Acer DLP Projektor PL3510ATV/FL251/LU-P251F/PF-L251F/LR560ATV/ML-470ATV/ PL3510Z/HL6510ATV/HL6510Z/ PL3511ATV/PL3512ATV/HL6511ATV/ HL6515ATV/A1P2303/XL3510i/FL350/ LU-P350F/PF-L350F/LR560i/ML-470i/ XL3511i/HL6510i/HL6511i/A1P2301- Serie Benutzerhandbuch

> Copyright © 2023. Acer Incorporated. Alle Rechte vorbehalten.

Acer Projektor Benutzerhandbuch Erste Ausgabe: 08/2023

Gelegentliche Änderungen der Informationen in dieser Veröffentlichung behalten wir uns ohne Ankündigung vor. Diese Änderungen werden jeweils in die folgenden Ausgaben dieses Handbuchs, zusätzlicher Dokumente oder Veröffentlichungen übernommen. Diese Firma übernimmt keine Garantie, weder ausdrücklich noch implizit, bezüglich des Inhalts dieses Handbuchs und – ohne darauf beschränkt zu sein – der unausgesprochenen Garantien von Marktgängigkeit und Eignung für einen bestimmten Zweck.

Notieren Sie nachfolgend die Modellnummer, Seriennummer sowie Kaufdatum und -ort. Die Serien- und Modellnummer befinden sich auf dem Etikett an Ihrem Computer. Wenn Sie sich bezüglich Ihres Geräts an Acer Incorporated wenden, müssen Sie die Seriennummer, die Modellnummer und die Kaufdaten immer mit angeben.

Kein Teil dieser Veröffentlichung darf ohne vorherige schriftliche Zustimmung von Acer Incorporated reproduziert, in einem Datenabrufsystem gespeichert oder in anderer Form oder durch andere Verfahren (elektronisch, mechanisch, durch Fotokopieren, Aufnahme oder andere Verfahren) verbreitet werden.

Acer Projektor

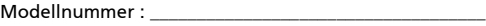

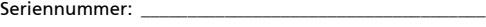

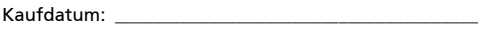

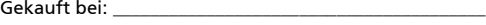

Acer und das Acer-Logo sind eingetragene Handelsmarken der Acer Incorporated. Die anderen hier erwähnten Produktnamen und Marken dienen nur dem Identifizierungszweck und sind Eigentum der jeweiligen Inhaber.

"HDMI<sup>TM</sup>, das HDMI-Logo und High-Definition Multimedia Interface sind Handelsmarken oder eingetragene Handelsmarken der HDMI Licensing Administrator, Inc."

## <span id="page-2-0"></span>Informationen für Ihre Sicherheit und Komfort

Lesen Sie sorgfältig diese Anweisungen. Heben Sie das Dokument für einen späteren Gebrauch auf. Befolgen Sie alle auf dem Produkt befindlichen Warnungen und Anweisungen.

### Vor dem Reinigen das Gerät ausschalten

Trennen Sie vor dem Reinigen das Gerät vom Netz. Verwenden Sie keine flüssigen Reinigungsmittel oder Spritzreinigungsmittel. Reinigen Sie das Gerät nur mit einem angefeuchteten Tuch.

### Auf den Stecker als Abschaltvorrichtung achten

Befolgen Sie die nachstehenden Richtlinien, wenn Sie die Stromleitung mit dem externen Netzteil verbinden oder davon trennen:

- **•** Installieren Sie das Speisegerät, bevor Sie die Stromleitung mit einer Netzsteckdose verbinden.
- **•** Ziehen Sie die Stromleitung heraus, bevor Sie das Netzteil von dem Projektor trennen.
- **•** Falls das System mehrere Stromquellen hat, dann trennen Sie alle Stromleitungen von den Stromquellen, um die Stromversorgung des Systems abzuschalten.

### Auf die Zugänglichkeit achten

Stellen Sie sicher, dass die Netzsteckdose, in die Sie die Stromleitung einstecken, leicht zugänglich ist und sich in der Nähe des Gerätebedieners befindet. Wenn Sie die Stromversorgung des Gerätes abschalten müssen, ziehen Sie bitte unbedingt die Stromleitung aus der Netzsteckdose heraus.

### -------------------------------Warnungen!

- **•** Verwenden Sie das Gerät nicht in der Nähe von Wasser.
- **•** Stellen Sie das Gerät nicht auf einen unstabilen Wagen, Ständer oder Tisch. Wenn das Gerät herunterfällt, kann es schwer beschädigt werden.
- **•** Die Schlitze und Öffnungen dienen zur Belüftung, um einen zuverlässigen Betrieb des Gerätes zu gewährleisten und das Gerät vor einer Überhitzung zu schützen. Diese Öffnungen dürfen nicht blockiert oder zudeckt werden. Stellen Sie das Produkt nicht auf ein Bett, Sofa, Teppich oder andere ähnliche Oberflächen, da die Entlüftungsöffnungen dabei blockiert werden können.

Stellen Sie das Gerät nicht in die Nähe oder auf einen Heizkörper bzw. eine Heizung. Bauen Sie das Gerät nirgends ein, es sei denn, dass eine richtige Belüftung sichergestellt ist.

- **•** Lassen Sie keine Gegenstände durch die Schlitze am Gehäuse in das Geräteinnere eindringen. Sie können dadurch mit gefährlicher Hochspannung in Berührung kommen oder einen Kurzschluss zwischen den Teilen verursachen. Ein Brand oder Stromschlag kann die Folge sein. Schütten Sie keine Flüssigkeiten auf das Gerät.
- **•** Stellen Sie das Gerät nicht auf eine vibrierende Oberfläche, um Schäden an internen Komponenten und ein Leck der Batterien zu vermeiden.
- **•** Verwenden Sie das Gerät nicht, während Sie Sport treiben oder an einem Ort, an dem es Vibrationen ausgesetzt wird, da dies zu Kurzschlüssen führen oder die Rotorkomponenten beschädigen kann.

### Auf die Stromversorgung achten

- **•** Die Stromversorgung des Gerätes muss mit der Angabe auf dem Typenschild übereinstimmen. Sind Sie sich hinsichtlich der Spezifikationen Ihres Stromnetzes unsicher, dann nehmen Sie bitte mit Ihrem Händler oder Stromanbieter Kontakt auf.
- **•** Lassen Sie keinerlei Gegenstände auf dem Stromkabel liegen. Achten Sie darauf, dass die Kabel nicht über eine begangene Raumfläche liegen.
- **•** Wenn ein Verlängerungskabel verwendet wird, achten Sie bitte darauf, dass der gesamte Ampere-Nennwert der Geräte, die das Verlängerungskabel verwenden, nicht den Nennwert des Verlängerungskabels überschreitet. Achten Sie auch darauf, dass der gesamte Nennwert aller Geräte, die mit der selben Netzsteckdose verbunden werden, den Nennwert der Sicherung nicht überschreitet.
- **•** Schließen Sie nicht zu viele Geräte an, um eine Überlastung der Stromleitung, Steckdosenleiste oder Steckdose zu vermeiden. Die gesamte Systemlastung darf 80% des Nennwerts der betroffenen Sicherung nicht überschreiten. Wenn Steckdosenleisten verwendet werden, darf die Belastung 80% des Eingangsnennwerts der Steckdosenleisten nicht überschreiten.
- **•** Das Netzteil des Gerätes ist mit einem dreiardrigen, geerdeten Stecker ausgestattet. Der Stecker passt nur in eine geerdete Steckdose. Stellen Sie sicher, dass die Steckdose richtig geerdet ist, bevor Sie den Netzstecker einstecken. Stecken Sie den Stecker nicht in eine nichtgeerdete Steckdose ein. Nehmen Sie Kontakt mit Ihrem Elektriker für Details auf.

Warnung! Bei dem Erdungspol handelt es sich um eine Sicherheitsmaßnahme. Das Verwenden einer nicht richtig geerdeten Steckdose kann einen elektrischen Schlag und/oder Verletzungen verursachen.

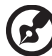

Hinweis: Der Erdungspol bietet auch einen guten Schutz vor unerwartetem Rauschen, das aus den benachbarten elektrischen Geräten stammt und die Leistung dieses Gerätes stören kann.

**•** Verwenden Sie das Gerät nur mit dem mitgelieferten Stromleitungsset. Falls Sie das Set auswechseln müssen, stellen Sie bitte sicher, dass das neue Stromleitungsset die folgenden Anforderungen erfüllt: trennbarer Typ, UL-gelistet/CSA-zertifiziert, VDE-genehmigt oder äquivalent, maximal 4,5 Meter (14,76 Fuß) lang.

#### Instandsetzen des Produkts

Versuchen Sie niemals das Produkt in eigener Regie zu reparieren. Durch Öffnen des Gehäuses setzen Sie sich Hochspannung und anderen Gefahren aus. Überlassen Sie die Reparatur qualifiziertem Kundendienstpersonal.

Sollte einer der folgend aufgelisteten Punkte auftreten, dann ziehen Sie bitte den Netzstecker des Gerätes heraus und nehmen Kontakt mit qualifiziertem Kundendienstpersonal auf:

- **•** Das Netzkabel oder der Stecker ist beschädigt, hat einen Schnitt oder ist ausgefranst
- **•** Flüssigkeiten sind in das Produkt eingedrungen
- **•** Das Produkt wurde Regen oder Wasser ausgesetzt
- **•** Das Produkt ist heruntergefallen oder das Gerät ist beschädigt
- **•** Das Produkt weist eine deutliche Leistungsänderung auf, welches die Notwendigkeit einer Reparatur andeutet
- **•** Das Gerät arbeitet nicht richtig, obwohl die Bedienungsanweisungen befolgt werden

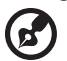

Hinweis: Nehmen Sie nur die Steuerungen vor, die in den Bedienungsanweisungen beschrieben sind. Eine unsachgemäße Bedienung anderer Steuerungen kann u. U. zu Schäden führen und eine langwierige Einstellarbeit eines qualifizierten Fachmanns nötig machen.

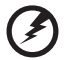

. . . . . . . . . . . . . . . . .

Warnung! Aus Sicherheitsgründen dürfen keine unverträglichen Teile verwendet werden, wenn Komponenten hinzugefügt oder ausgewechselt werden. Wenden Sie sich für Kaufoptionen an Ihren Händler.

Das Gerät und seine Erweiterungen erhalten möglicherweise kleine Teile. Halten Sie sie von kleinen Kindern fern.

#### Weitere Sicherheitshinweise

**•** Schauen Sie nicht in die Linse des Projektors, wenn die Lichtquelle an ist. Das helle Licht kann Ihren Augen schaden.

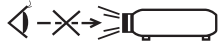

RG2 IEC/EN 62471-5:2015

**•** Schalten Sie zuerst den Projektor und dann die Signalquellen ein.

- **•** Verwenden Sie das Gerät nicht in folgenden Umgebungen:
	- Eine schlecht belüftete oder eingeengte Stelle. Ein Abstand von mindestens 50cm von Wänden und ein freier Luftfluss um den Projektor ist notwendig.
	- Eine Stelle, wo die Temperatur übermäßig hoch wird, wie z.B. innerhalb eines Fahrzeugs, dessen Fenster geschlossen sind.
	- Eine Stelle, wo es eine hohe Feuchtigkeit, übermäßig Staub oder Zigarettenrauch gibt. Dies kann die optischen Komponenten verschmutzen, die Standzeit des Gerätes verkürzen und das Bild verdunkeln.
	- Eine Stelle in der Nähe von Feueralarmen.
	- Eine Stelle, deren Umgebungstemperatur über 40ºC/104ºF beträgt. Eine solche Umgebung könnte dazu führen, dass der/die Lüfter im Standbymodus betrieben werden.
	- Eine Stelle, deren Höhe über 10.000 Fuß beträgt.
- **•** Trennen Sie unverzüglich den Projektor vom Netz, wenn irgendetwas mit ihm nicht stimmt. Betreiben Sie das Gerät nicht, wenn der Projektor Rauch, komische Geräusche oder Geruch abgibt. Ein Brand oder elektrischer Schlag kann die Folge sein. Trennen Sie in diesem Fall unverzüglich den Projektor vom Netz und nehmen Kontakt mit Ihrem Händler auf.
- **•** Verwenden Sie das Gerät nicht weiter, wenn es zerbrochen ist oder heruntergefallen ist. Nehmen Sie in diesem Fall Kontakt mit Ihrem Händler für eine Untersuchung auf.
- **•** Richten Sie das Projektorobjektiv nicht auf die Sonne. Ein Brand kann die Folge sein.
- **•** Lassen Sie den Projektor nach dem Ausschalten den Abkühlungsvorgang beenden, bevor Sie die Stromverbindung trennen.
- **•** Schalten Sie nicht häufig plötzlich die Netzstromversorgung des Projektors ab oder nehmen den Projektor während des Betriebs vom Netz. Am besten warten Sie, bis das Gebläse anhält, bevor Sie die Stromversorgung abschalten.
- **•** Berühren Sie das Luftaustrittsgitter und die Bodenplatte nicht, um Verbrennungen zu vermeiden.
- **•** Reinigen Sie gegebenenfalls häufig den Luftfilter. Die Temperatur im Geräteinneren kann steigen und Schäden verursachen, wenn der Filter oder die Belüftungsöffnungen mit Dreck oder Staub verstopft sind.
- **•** Blicken Sie nicht während des Betriebs des Projektors in das Luftaustrittsgitter. Dies kann Ihren Augen schaden.
- **•** Lassen Sie immer den Objektivverschluss geöffnet bzw. nehmen die Objektivabdeckung immer ab, wenn der Projektor eingeschaltet ist.
- **•** Blockieren Sie das Projektorobjektiv nicht mit einem Gegenstand, wenn der Projektor in Betrieb ist. Der Gegenstand kann dadurch erwärmt und verformt werden oder sogar einen Brand verursachen. Um die Lichtquelle vorübergehend auszuschalten, drücken Sie auf der Fernbedienung auf die HIDE Taste.
- **•** Versuchen Sie niemals den Projektor auseinanderzubauen. Es gibt gefährliche Hochspannung innerhalb des Gerätes.
- **•** Lassen Sie den Projektor nicht vertikal stehen. Der Projektor kann herunterfallen und Verletzungen oder Schäden verursachen.
- **•** Dieser Projektor kann umgedrehte Bilder für eine Deckenmontageinstallation anzeigen. Verwenden Sie nur das Deckenmontageset von Acer, um den Projektor zu installieren. Achten Sie darauf, dass er sicher installiert wird.
- **•** Der Projektor sollte nur im Schreibtisch- oder Deckenmontagemodus horizontal aufgestellt werden, und sein Neigungswinkel sollte 6 Grad nicht überschreiten, da es sonst zu einer dramatischen Verringerung der Lampenlebensdauer oder zu schwerwiegenden Sicherheitsbedenken aufgrund von Systemfehlern kommen kann.

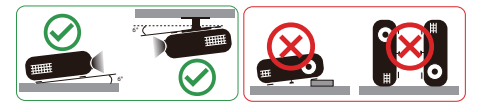

### Vorsicht mit dem Gehör

Folgen Sie bitte den nachstehenden Anweisungen, um Ihr Gehör zu schützen.

- **•** Erhöhen Sie schrittweise die Lautstärke, bis Sie deutlich und gemütlich hören können.
- **•** Erhöhen Sie die Lautstärke nicht weiter, wenn Ihre Ohren sich an die Lautstärke gewöhnt haben.
- **•** Hören Sie Musik nicht über längere Zeit bei einer hohen Lautstärke.
- **•** Versuchen Sie nicht mit einer erhöhten Lautstärke laute Umgebungen zu übertönen.
- **•** Reduzieren Sie die Lautstärke, wenn Sie die Leute, die in Ihrer Nähe sprechen, nicht hören können.

### Anweisungen zur Entsorgung

Entsorgen Sie das elektronische Gerät nicht mit dem Hausmüll zusammen. Bitte recyceln Sie das Gerät, um die Umweltbelastung zu minimieren und die Umwelt zu schützen. Für weitere Informationen zu den Regelungen über Elektro- und Elektronik-Altgeräte (WEEE) besuchen Sie bitte

http://www.acer-group.com/public/Sustainability/index.htm

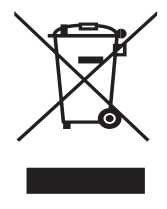

### Laser Warnung

IEC 60825-1:2014: KLASSE 1 LASERPRODUKT - RISIKOGRUPPE 2. Das Produkt ist für die Verwendung als Laserprodukt für Verbraucher bestimmt und entspricht der Norm EN 50689:2021. KLASSE 1 VERBRAUCHER LASERPRODUKT EN 50689:2021

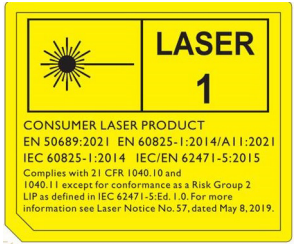

- **•** Es wird darauf hingewiesen, dass Kinder beaufsichtigt werden müssen und dass sie niemals in den Projektorstrahl blicken dürfen, unabhängig von dessen Entfernung.
- **•** Es wird darauf hingewiesen, dass bei Verwendung der Fernbedienung zum Starten des Projektors vor der Projektionslinse Vorsicht geboten ist.
- **•** Es wird darauf hingewiesen, dass der Benutzer keine optischen Hilfsmittel wie Ferngläser oder Teleskope im Inneren des Strahls verwenden sollte.

# <span id="page-8-0"></span>Das allererste

### <span id="page-8-1"></span>Benutzungshinweise

Was Sie tun sollten:

- **•** Schalten Sie vor dem Reinigen das Gerät aus.
- **•** Verwenden Sie zur Reinigung des Gehäuses ein weiches, mit mildem Reinigungsmittel angefeuchtetes Tuch.
- **•** Trennen Sie das Gerät vom Stromnetz, wenn es über einen längeren Zeitraum nicht benutzt wird.

Was Sie nicht tun sollten:

- **•** Blockieren Sie niemals die Lüftungsöffnungen des Gerätes, da sie zur Kühlung dienen.
- **•** Benutzen Sie zur Reinigung keine Scheuermittel, Wachse oder Lösungsmittel.
- **•** Verwenden Sie das Gerät nicht unter den folgenden Umständen:
	- **•** In extrem heißer, kalter oder feuchter Umgebung.
	- **•** In besonders staubiger und schmutziger Umgebung.
	- **•** In der Nähe von Geräten, die starke Magnetfelder erzeugen.
	- **•** Unter direkter Sonneneinstrahlung.

## <span id="page-8-2"></span>Vorsichtsmaßnahmen

Befolgen Sie alle Warnhinweise, Vorsichtsmaßnahmen und Pflegehinweise in diesem Handbuch, um die Lebensdauer des Gerätes zu maximieren.

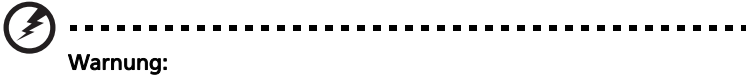

- **•** Schauen Sie nicht in die Linse des Projektors, wenn der Projektor eingeschaltet ist. Das helle Licht kann Ihren Augen schaden.
- **•** Das Gerät darf weder Regen noch Feuchtigkeit ausgesetzt werden, um einen Brand oder Kurzschluss zu vermeiden.
- **•** Versuchen Sie nicht das Gerät zu öffnen oder auseinander zu bauen. Es besteht die Gefahr eines Stromschlags.
- **•** Lassen Sie nach dem Ausschalten des Projektors das Gebläse noch einige Minuten in Betrieb, bevor Sie die Stromverbindung trennen.
- **•** Schalten Sie zuerst den Projektor und dann die Signalquellen ein.
- **•** Verwenden Sie die Objektivabdeckung nicht, wenn der Projektor in Betrieb ist.

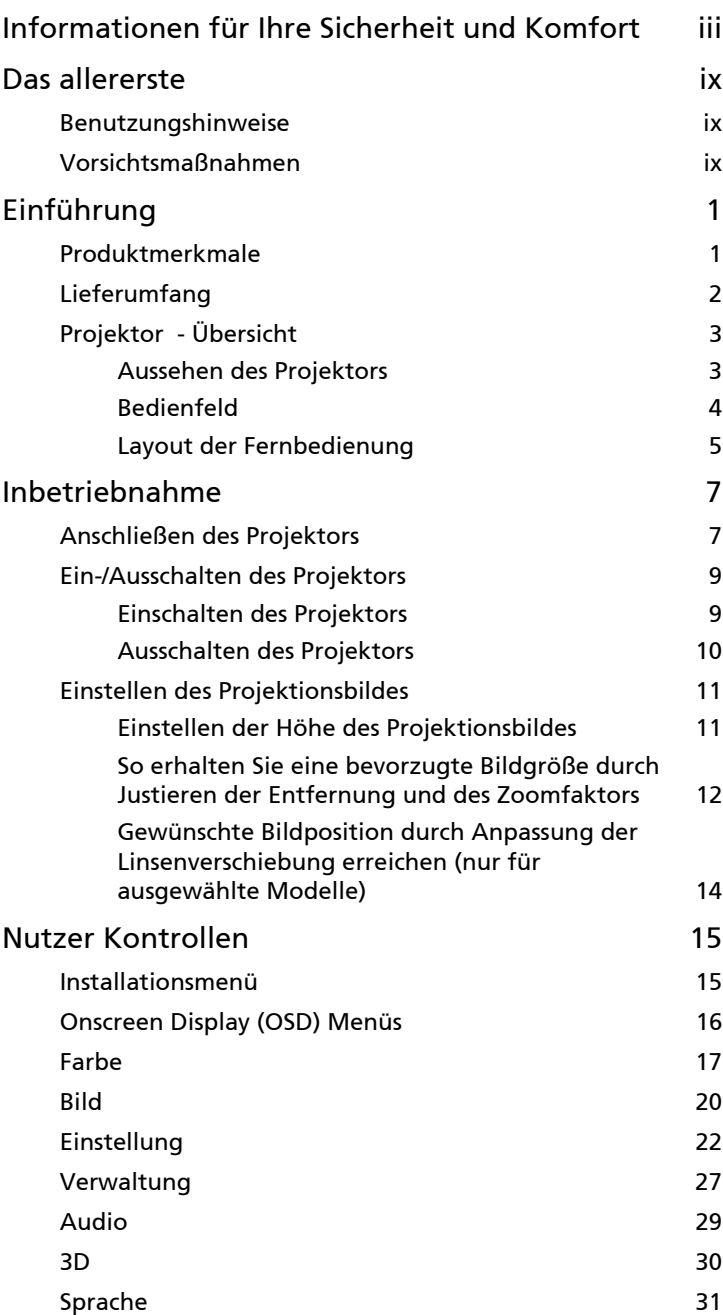

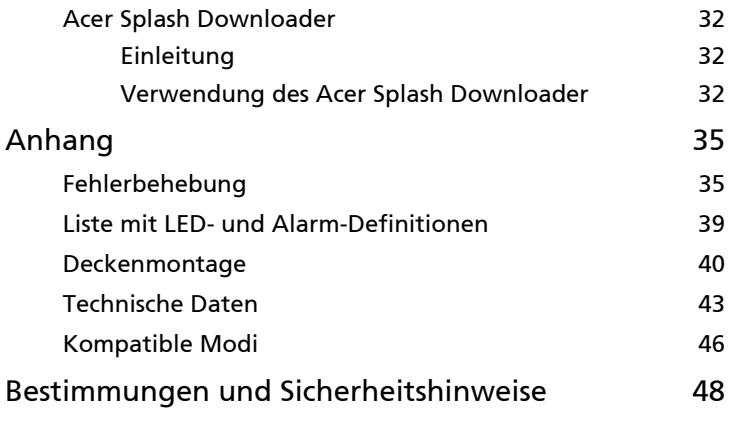

# <span id="page-11-0"></span>Einführung

## <span id="page-11-1"></span>Produktmerkmale

Für diesen Projektor wurde die Singlechip-DLP<sup>®</sup> Technologie verwendet. Zu seinen herausragenden Merkmalen gehören:

- DLP® Technologie
- Aktiviert die Projektion von 3D-Inhalten über DLP Link Technology: Blu-Ray 3D unterstützt
- Acer ColorBoost-Technologie zeigt naturgetreue Farben in lebhaften, lebensechten Bildern
- Hohe Helligkeit und hohes Kontrastverhältnis
- Vielfältige Anzeigemodi für eine optimale Leistung in jeder Situation
- HDTV (720p, 1080i, 1080p) wird unterstützt
- Geringerer Stromverbrauch und Stromsparmodus (ECO) verlängert die Lebensdauer des Projektors
- Die Acer EcoProjection Technologie bietet eine intelligente Energieverwaltung und Verbesserung der physischen Effizienz
- Erweiterte Schrägpositionskorrektur für optimale Präsentationen
- OSD (On-Screen Display)-Menü in mehreren Sprachen
- Manuelle Fokus/Zoom Projektionslinse
- 0,8 ~ 2X digitaler Zoom und Pfannenbewegungsfunktion
- Kompatibel mit Microsoft $^{\circledR}$  Windows $^{\circledR}$  2000, XP, 7, 8, 8.1, 10, Vista $^{\circledR}$ , Macintosh OS, Chrome OS
- CEC (Consumer Electronics Control) Funktion unterstützt
- LumiSense unterstützt
- BluelightShield Funktion wird unterstützt
- Einstellbare Leistung der Lichtquelle

1

## <span id="page-12-0"></span>Lieferumfang

Der Projektor wird mit sämtlichen nachstehend gezeigten Komponenten geliefert. Überprüfen Sie den Lieferumfang auf Vollständigkeit. Wenden Sie sich bitte sofort an Ihren Händler, falls etwas fehlen sollte.

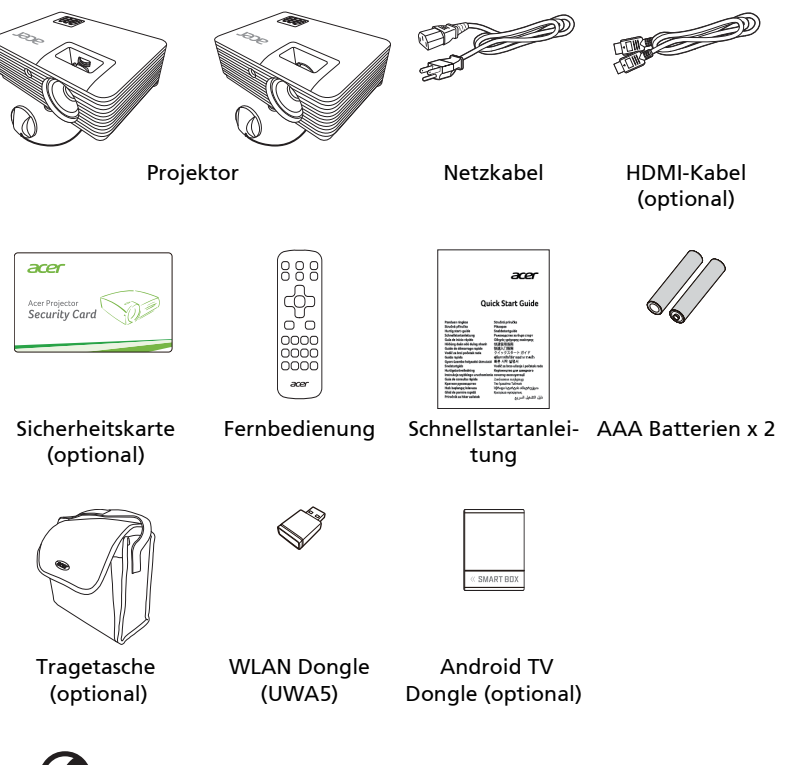

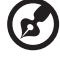

. . . . . . . . . . . . . . . . . Hinweis: Der Paketinhalt kann je nach Region und Modell

unterschiedlich sein.

## <span id="page-13-0"></span>Projektor - Übersicht

### <span id="page-13-1"></span>Aussehen des Projektors

#### Frontseite / Oberseite

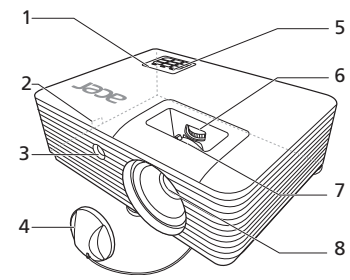

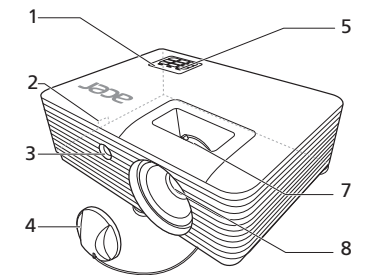

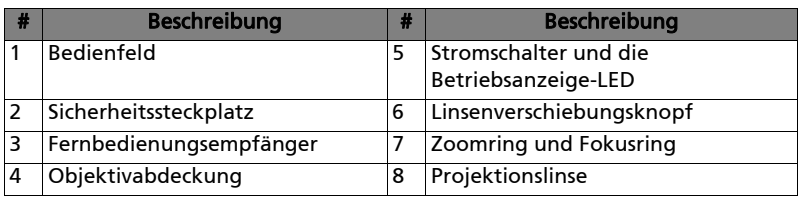

#### Rückseite

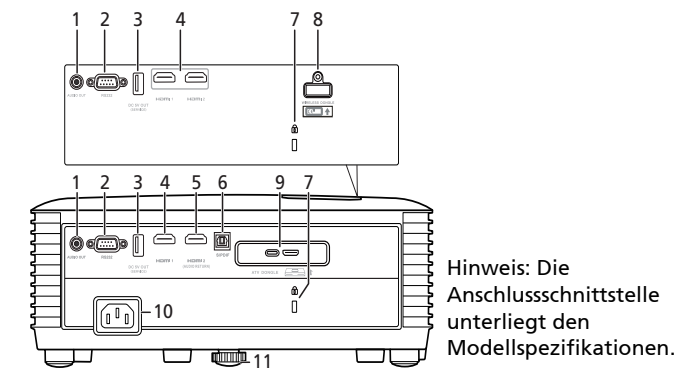

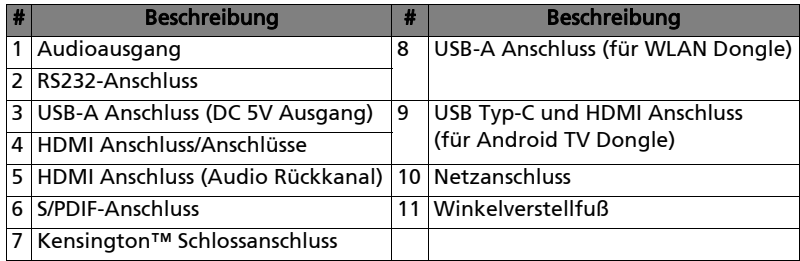

4

### <span id="page-14-0"></span>Bedienfeld

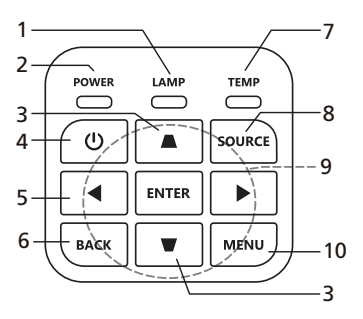

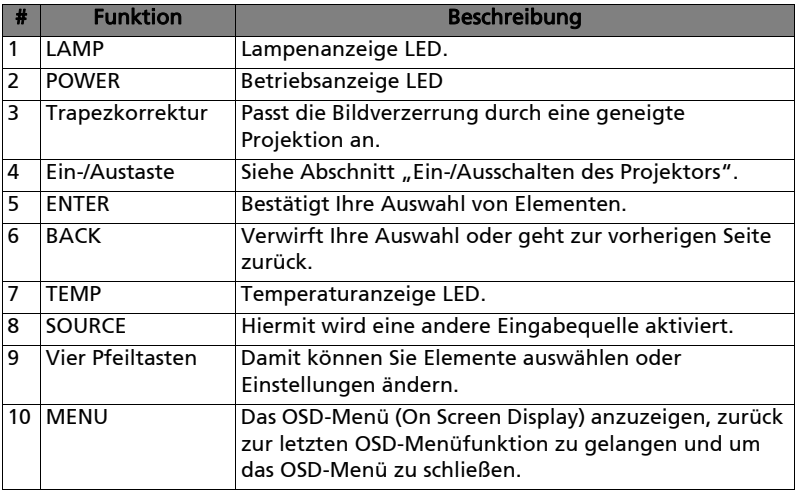

### <span id="page-15-0"></span>Layout der Fernbedienung

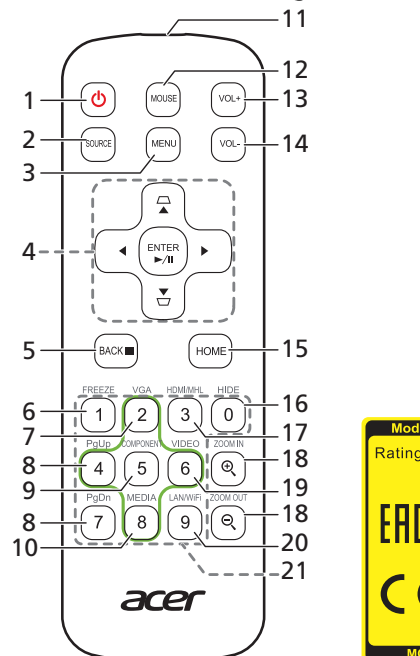

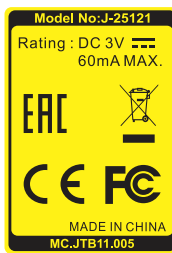

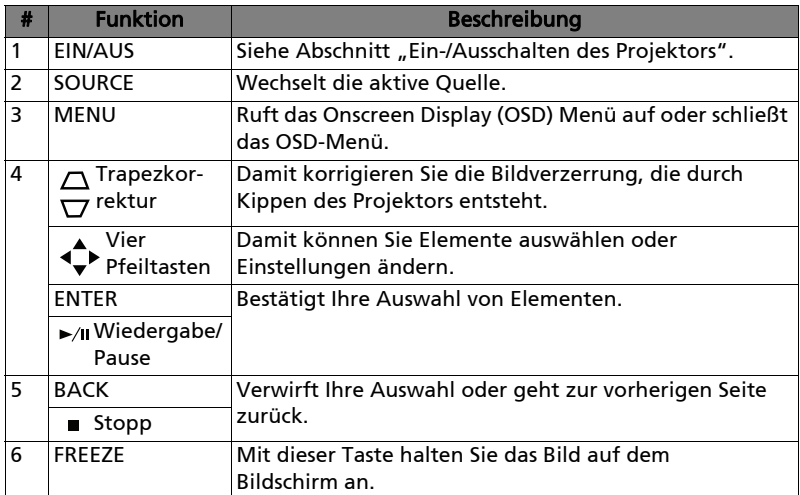

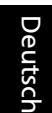

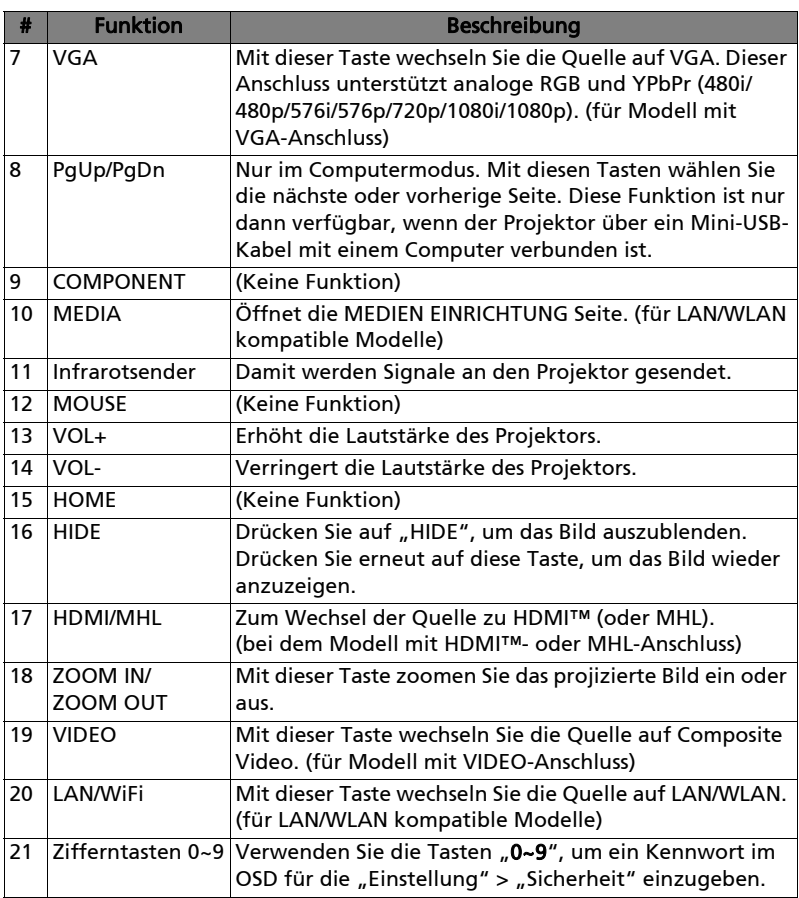

# <span id="page-17-2"></span><span id="page-17-0"></span>Inbetriebnahme

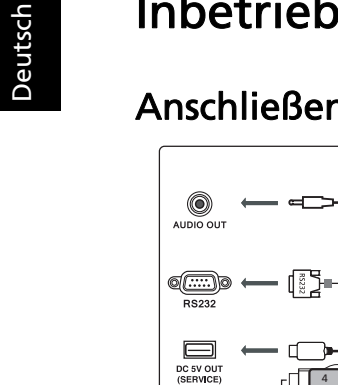

## <span id="page-17-1"></span>Anschließen des Projektors

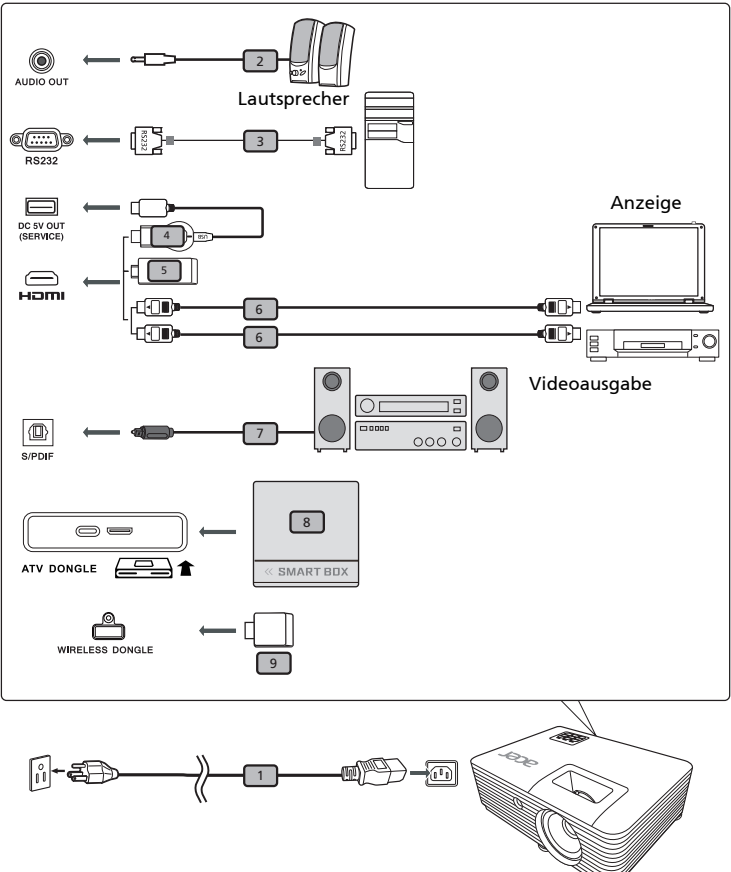

Hinweis: Die Anschlussschnittstelle unterliegt den Modellspezifikationen.

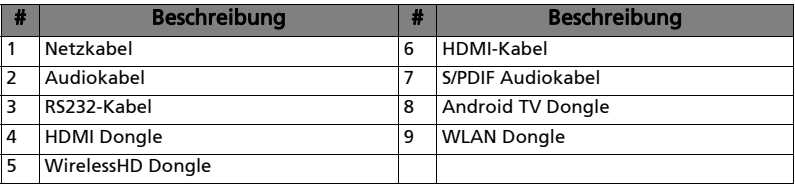

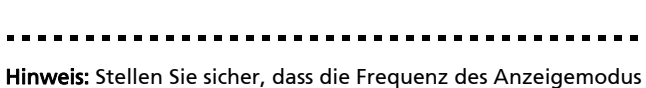

**B** 

mit dem Projektor verträglich ist, um zu gewährleisten, dass der Projektor gut mit Ihrem Computer zusammenarbeitet. Hinweis: Kompatible HDMI Dongle: WirelessHD (MWIHD1), MWA3, HWA1, Chromecast™.

. . . .

## <span id="page-19-2"></span><span id="page-19-0"></span>Ein-/Ausschalten des Projektors

### <span id="page-19-1"></span>Einschalten des Projektors

- 1 Stellen Sie sicher, dass das Netzkabel und das Signalkabel richtig verbunden sind. Die Betriebs-LED blinkt daraufhin rot.
- 2 Schalten Sie den Projektor durch Drücken des Stromschalters (1) am Bedienfeld oder auf der Fernbedienung ein. Die Betriebs-LED leuchtet daraufhin blau.
- 3 Schalten Sie die Signalquelle (Computer, Notebook, Videowiedergabegerät usw.) ein. Die Signalquelle wird automatisch erkannt (Wenn Sie zum ersten Mal den Projektor einschalten oder die Auswahl der Quellenauswahl "Auto" ist).
	- Falls die Meldung "Kein Signal" auf dem Bildschirm erscheint, prüfen Sie bitte, ob die Signalkabel richtig verbunden sind.
	- Wenn mehrere Quellen gleichzeitig angeschlossen sind, verwenden Sie bitte die Taste "Source" am Bedienfeld oder auf der Fernbedienung oder verwenden die entsprechende Quellentaste auf der Fernbedienung, um die Signalquelle umzuschalten.

### <span id="page-20-0"></span>Ausschalten des Projektors

1 Drücken Sie den Stromschalter, um den Projektor auszuschalten. Die folgende Meldung erscheint: "Den Stromschalter erneut drücken, um den Ausschaltvorgang

## fortzusetzen."

Drücken Sie noch einmal den Stromschalter.

- 2 Die Betriebs-LED leuchtet jetzt konstant rot, um den Standby-Modus anzuzeigen.
- 3 Sie können jetzt den Netzstecker unbedenklich herauszuziehen.

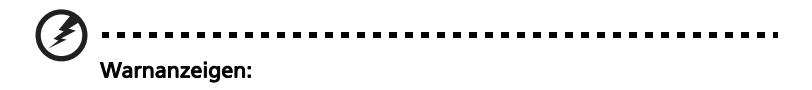

"Projektor überhitzt. Lichtquelle wird in Kürze automatisch ausgeschaltet."

Diese Meldung auf dem Bildschirm zeigt an, dass der Projektor überhitzt ist. Die Lampe sowie der Projektor wird automatisch ausgeschaltet, und die Temperatur-LED leuchtet ständig rot. Wenden Sie sich bitte an Ihren Händler oder das nächste Kundendienstzentrum.

• "Gebläse versagt. Lichtquelle wird in Kürze automatisch ausgeschaltet."

Diese Meldung auf dem Bildschirm zeigt an, dass das Gebläse ausgefallen ist. Die Lampe sowie der Projektor wird automatisch ausgeschaltet, und die Temperatur-LED blinkt. Wenden Sie sich bitte an Ihren Händler oder das nächste Kundendienstzentrum.

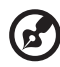

Hinweis: Nehmen Sie mit Ihrem Händler oder unserem Kundendienstzentrum Kontakt auf, wann immer sich der Projektor automatisch ausschaltet und die Temperatur-LED ständig rot leuchtet.

### <span id="page-21-1"></span><span id="page-21-0"></span>Einstellen der Höhe des Projektionsbildes

Der Projektor ist mit höhenverstellbaren Füßen zur Anpassung der Bildhöhe ausgestattet.

So heben Sie das Projektionsbild an:

- 1 Mit Hilfe der vorderen Winkelverstellfüße können Sie das Bild bis zum gewünschten Anzeigewinkel nach oben verschieben.
- 2 Verwenden Sie den hinteren Winkelverstellfuß zur Feineinstellung des Anzeigewinkels.

So senken Sie das Projektionsbild ab:

- 1 Mit Hilfe der vorderen Winkelverstellfüße können Sie das Bild bis zum gewünschten Anzeigewinkel nach unten verschieben.
- 2 Verwenden Sie den hinteren Winkelverstellfuß zur Feineinstellung des Anzeigewinkels.

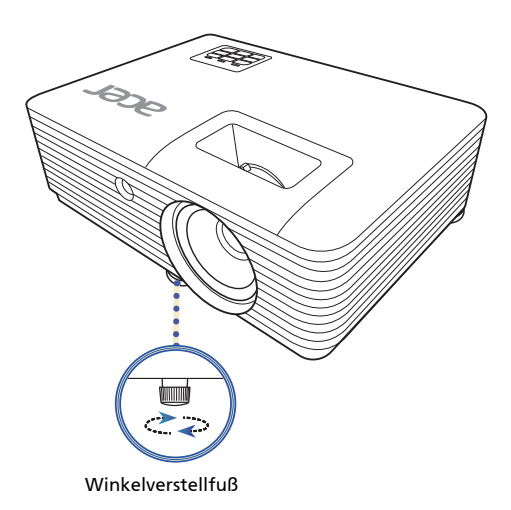

<span id="page-22-1"></span><span id="page-22-0"></span>Die folgende Tabelle zeigt an, wie Sie eine gewünschte Bildgröße durch Justieren der Projektorposition oder durch Verwenden des Zoomrings erreichen.

• 1080p Serie mit einem Zoomfaktor von 1,3x und einem Projektionsverhältnis von 1,15 – 1,5

Um eine Bildgröße von 100 Zoll zu erhalten, stellen Sie den Projektor in einer Entfernung von 2,5 bis 3,3 m von der Leinwand auf und justieren Sie entsprechend den Zoomfaktor.

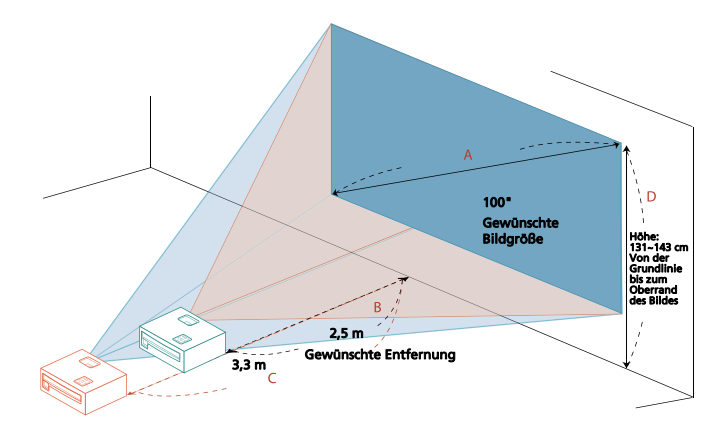

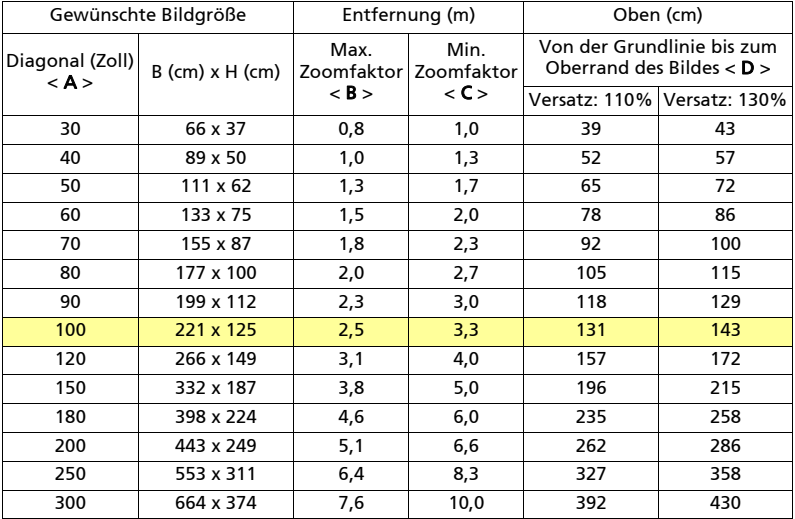

• 1080p Serie mit einem Zoomfaktor von 1,1x und einem Projektionsverhältnis von 1,49 – 1,64

Um eine Bildgröße von 100 Zoll zu erhalten, stellen Sie den Projektor in einer Entfernung von 3,3 bis 3,6 m von der Leinwand auf und justieren Sie entsprechend den Zoomfaktor.

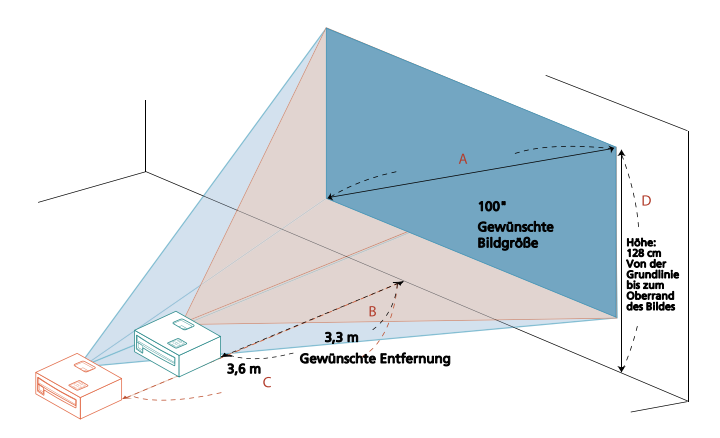

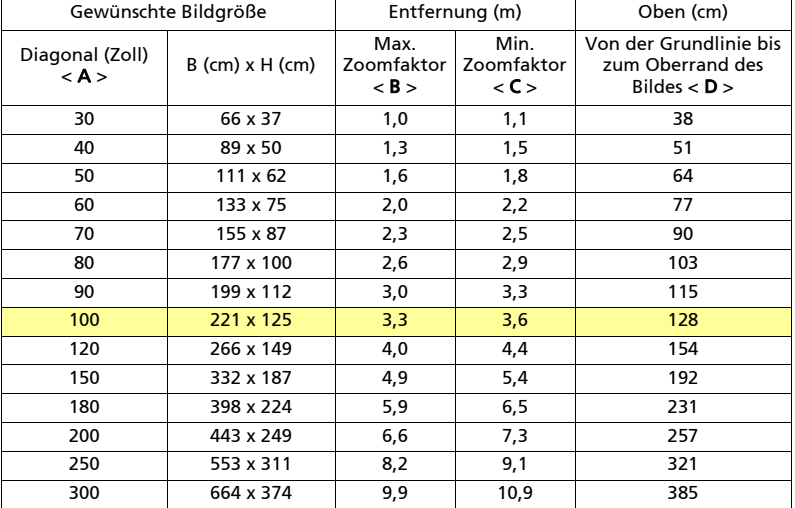

### <span id="page-24-0"></span>Gewünschte Bildposition durch Anpassung der Linsenverschiebung erreichen (nur für ausgewählte Modelle)

Der Projektor ist mit einer Linsenverschiebung zur Anpassung der Position des projizierten Bildes ausgestattet, mit der Sie den Projektor nicht selbst verschieben müssen. Drehen Sie den Knopf an der Oberseite des Projektors, um die Linse zu verschieben.

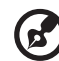

Hinweis: Die Zahlen in diesem Abschnitt dienen lediglich als Beispiele und sind keine genauen Angaben. Die Zahlen zwischen Einheiten können aufgrund von Toleranzen abweichen.

Die vertikale Höhe kann zwischen +55% und +65% der Bildhöhe angepasst werden.

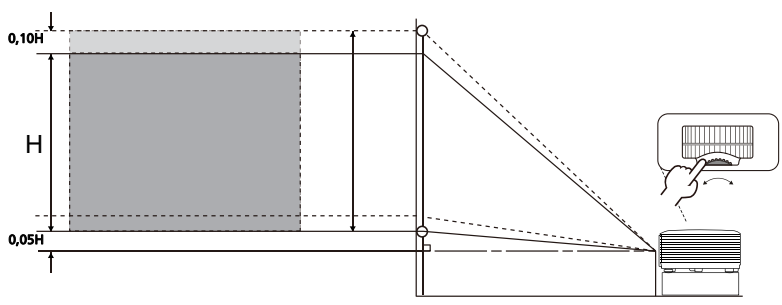

#### Die vertikale Position

# <span id="page-25-0"></span>Nutzer Kontrollen

## <span id="page-25-1"></span>Installationsmenü

Das Installationsmenü bietet eine Anzeige am Bildschirm (Onscreen Display - OSD) zur Installation des Projektors und Wartung. Verwenden Sie die OSD nur, wenn die Nachricht "Kein Signal" am Bildschirm angezeigt wird oder wenn der Projektor ein Eingangssignal sucht.

- 1 Schalten Sie den Projektor ein, indem Sie auf dem Bedienfeld oder der Fernbedienung auf (<sup>|</sup>) (EIN/AUS) drücken.
- 2 Drücken Sie "MENU" auf dem Bedienfeld oder Fernbedienung, um die OSD zur Installation des Projektors und Wartung zu starten.

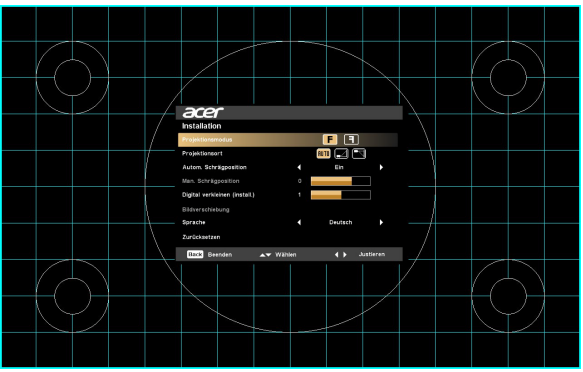

3 Das Hintergrundmuster dient als eine Hilfe zur Anpassung der Kalibrierungs- und Ausrichtungseinstellungen wie z.B. Bildschirmgröße und Abstand, Fokus usw.

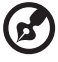

Hinweis: Der OSD-Screenshot dient nur als Referenz und kann vom

tatsächlichen Design abweichen.

4 Das Installationsmenü enthält mehrere Optionen.

Verwenden Sie die Pfeiltasten nach oben und nach unten, um eine Option auszuwählen, die Pfeiltasten nach links und rechts, um die gewählten Optionseinstellungen anzupassen, und die Pfeiltaste nach rechts, um ein Untermenü für die Funktionseinstellung aufzurufen. Die neuen Einstellungen werden beim Beenden des Menüs automatisch gespeichert.

5 Drücken Sie "MENU" jederzeit, um das Menü zu verlassen und zum Acer Willkommensbildschirm zurückzukehren.

## <span id="page-26-0"></span>Onscreen Display (OSD) Menüs

Der Projektor verfügt über mehrsprachige Onscreen Display (OSD) -Menüs, mit denen Sie Bildanpassungen vornehmen und eine Vielzahl von Einstellungen ändern können.

#### Verwendung der OSD-Menüs

- Um das OSD-Menü zu öffnen, drücken Sie "MENU" auf dem Bedienfeld oder Fernbedienung.
- Wenn OSD angezeigt wird, verwenden Sie  $\blacktriangle\blacktriangledown$  , um ein Element im Hauptmenü auszuwählen. Nach Auswahl des gewünschten Hauptmenüpunktes, drücken Sie  $\blacktriangleright$ , um ein Untermenü für die Funktions-Einstellung aufzurufen.
- Verwenden Sie  $\blacktriangle$   $\blacktriangledown$ , um das gewünschte Element auszuwählen und die

Einstellungen einzustellen, indem Sie < > benutzen.

- Wählen Sie das nächste Element aus, das im Untermenü eingerichtet werden soll und wie oben beschrieben einstellen.
- Drücken Sie "MENU" auf dem Bedienfeld oder der Fernbedienung und der Bildschirm kehrt zum Hauptmenü zurück.
- Um das OSD-Menü zu verlassen, drücken Sie erneut "MENU" auf dem Bedienfeld oder Fernbedienung. Es wird geschlossen und der Projektor speichert automatisch die neuen Einstellungen.

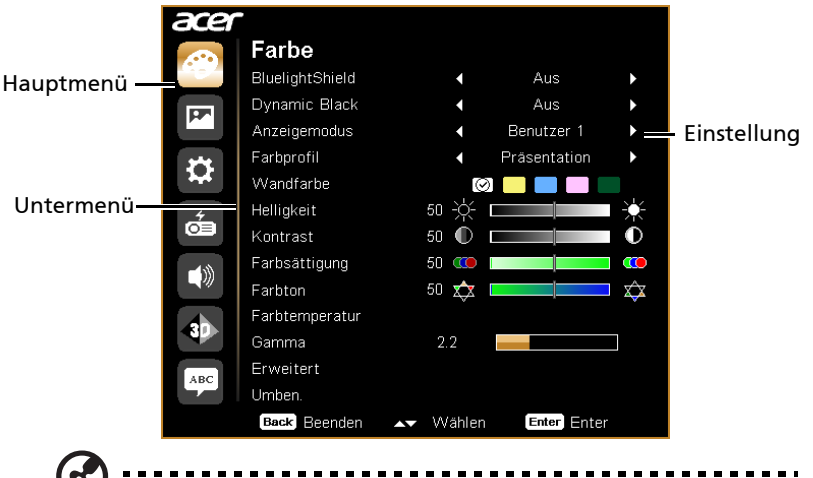

Hinweis: Einige der folgenden OSD-Einstellungen sind möglicherweise nicht verfügbar. Bitte beachten Sie die aktuelle OSD Ihres Projektors.

#### <span id="page-27-0"></span>Diese Funktion schützt Ihre Augen vor Überbelichtung mit blauem Licht. Die Optionen sind Aus, Niedrig, Mittel und Hoch. Wählen Sie eine bevorzugte Einstellung, um das Niveau des blauen Lichts zu verringern und Sie erhalten ein BluelightShield bequemes Betrachtungserlebnis. Wenn diese Funktion aktiviert ist, wird LumiSense automatisch auf "Aus" gesetzt. Der Projektor kann die Helligkeit und Farbsättigung des projizierten Bildes intelligent optimieren. Die Funktion verbessert enorm die Sichtbarkeit von dunklen Details, sowie die Farbsättigung. • Aus: Für normalen Modus. Dynamic Black • Ein: Optimiert automatisch die Anzeige von dunklen Filmszenen, um mehr Details sichtbar zu machen. . . . . . . . . . . . . . . . . . . . . Diese Funktion ist nicht verfügbar, wenn 3D auf "Ein" gestellt ist Es gibt viele Standardeinstellungen, die auf verschiedenen Arten von Bildern optimiert sind. • Hell: Für Helligkeitsoptimierung. • Präsentation: Für Konferenzpräsentation mit höherer Helligkeit. • Standard: Für normale Umgebung. • Rec.709: Für Rec. 709 Standard. • Film: Für hellere und allgemeine Film/Video/Foto Wiedergabe. Anzeigemodus • Film dunkel: Für dunkle Inhalte in Filmen. • Spiel: Für Spielinhalte. • Fußball: Für Fußballspiele. • DICOM SIM: Für DICOM Dateien im Simulationsmodus, nicht für tatsächliche Diagnosen. • ISF Tag/ISF Nacht: Steht nur zur Verfügung, wenn ISF aktiviert ist. • Benutzer 1/Benutzer 2/Benutzer 3: Speichert die Benutzereinstellungen.

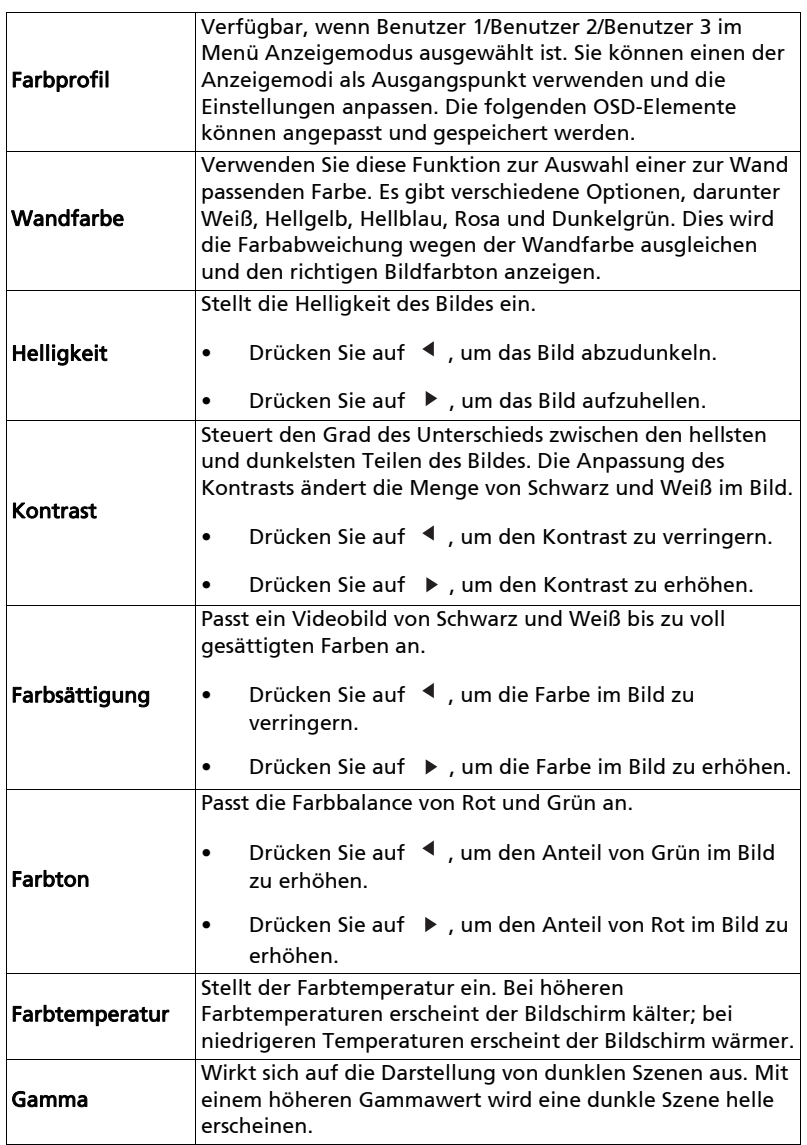

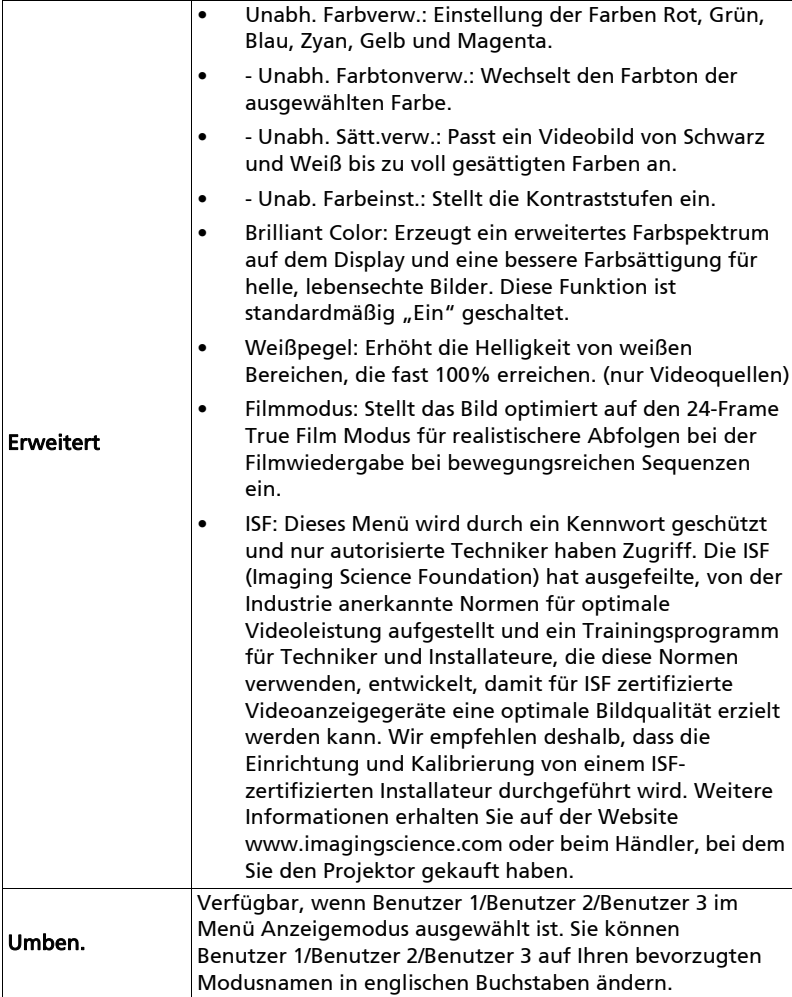

## <span id="page-30-1"></span><span id="page-30-0"></span>Bild

<span id="page-30-4"></span><span id="page-30-3"></span><span id="page-30-2"></span>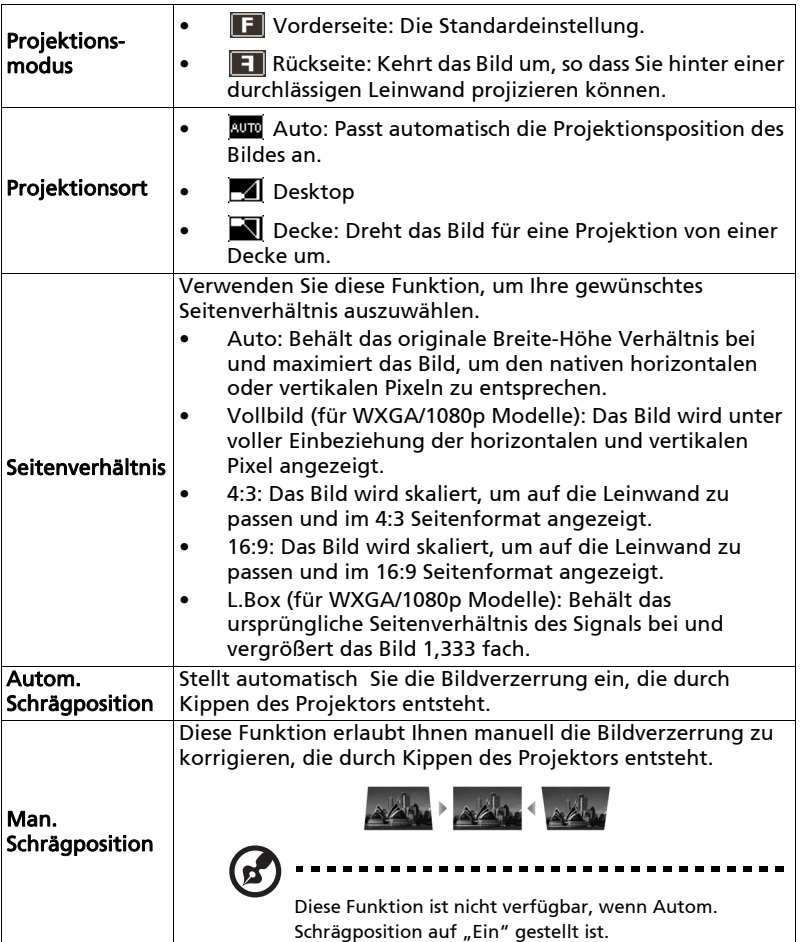

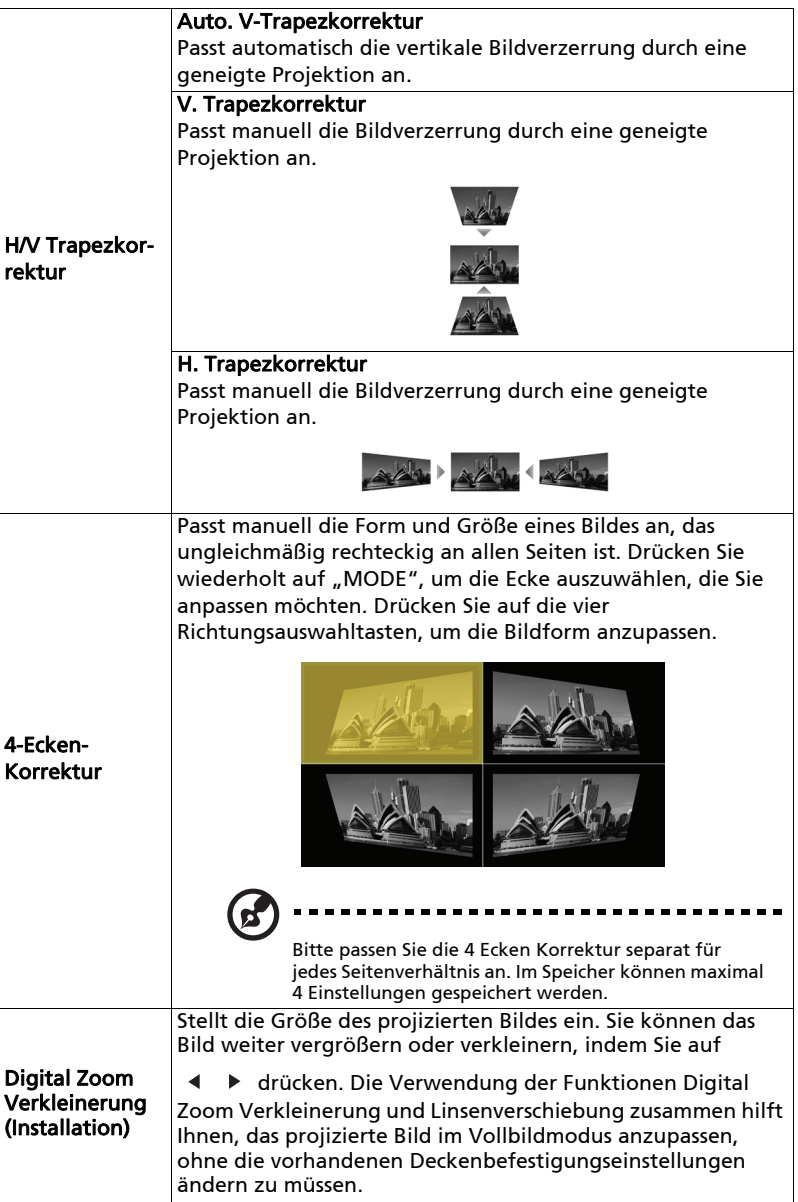

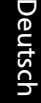

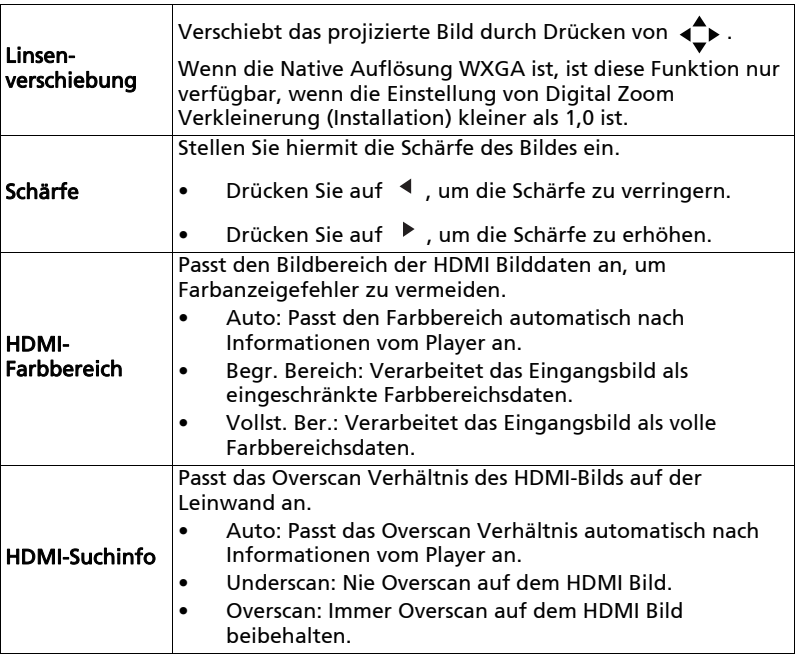

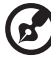

**Hinweis:** "HDMI-Farbbereich" und "HDMI-Suchinfo" sind nur verfügbar,<br>wenn das Eingangssignal HDMI ist.

## <span id="page-32-0"></span>Einstellung

 $\blacksquare$ 

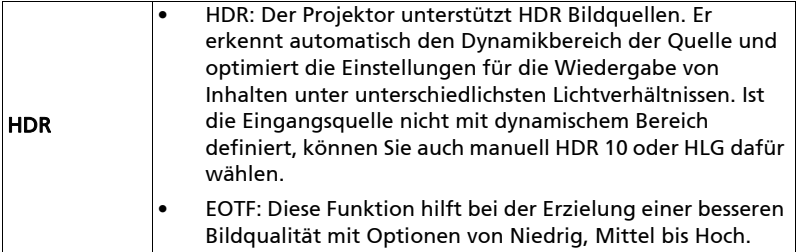

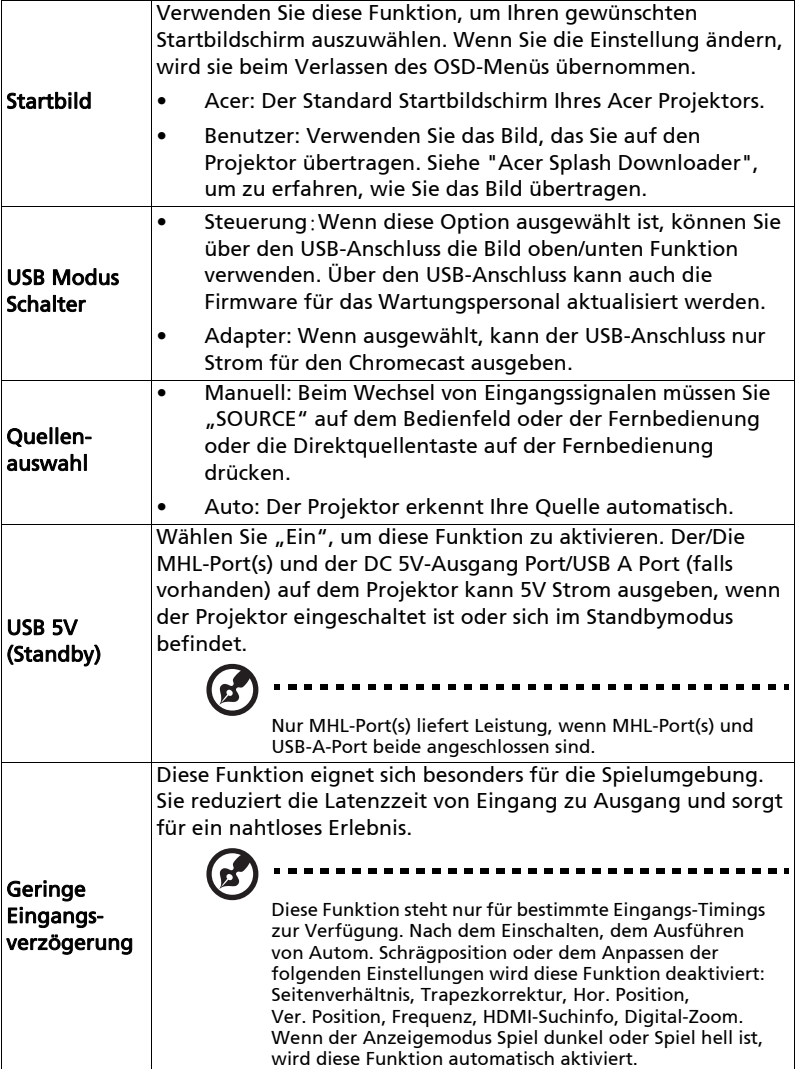

24

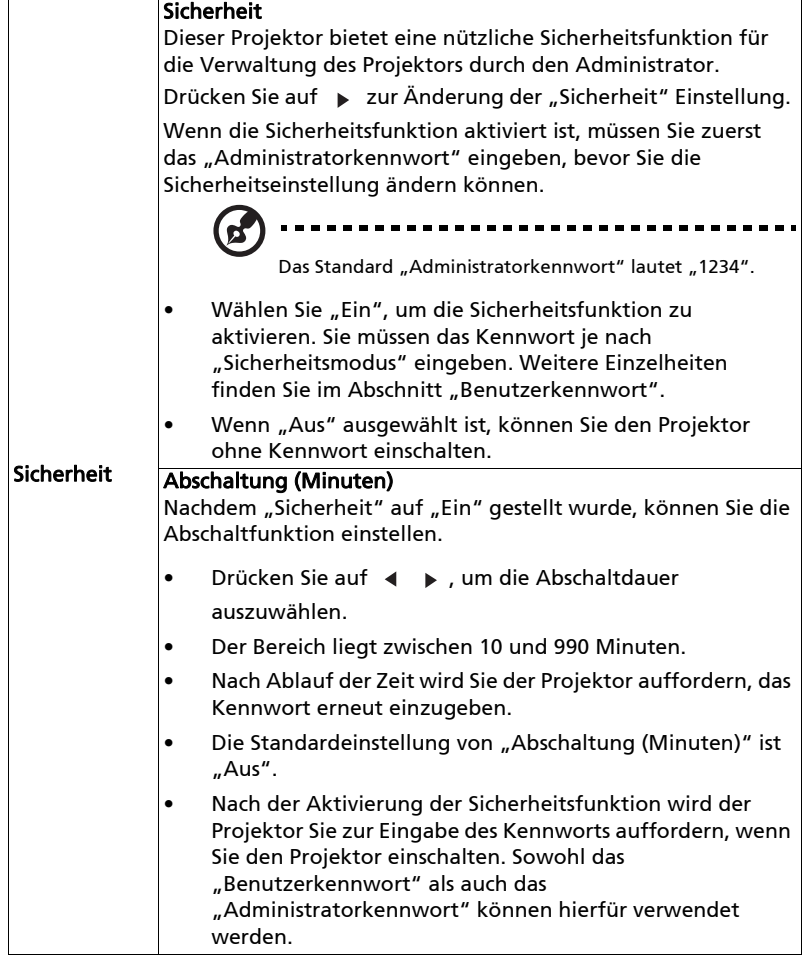

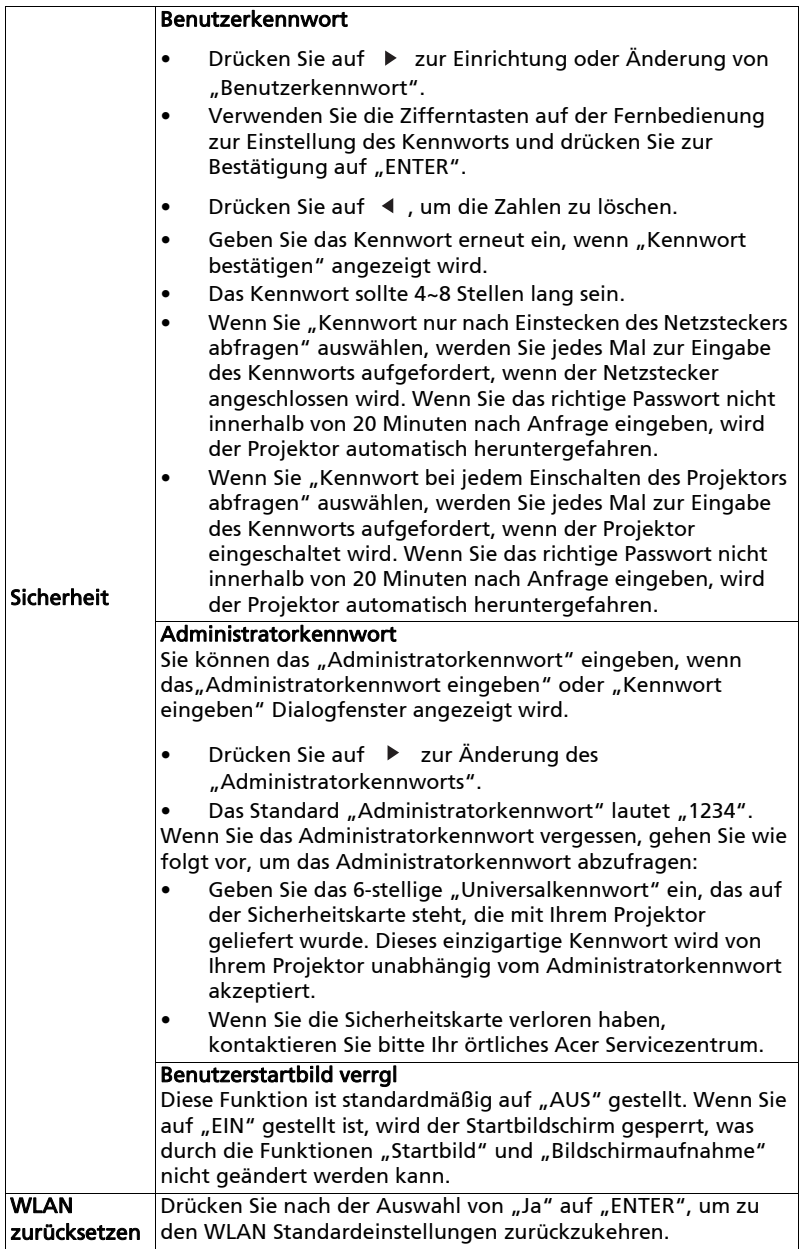

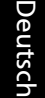

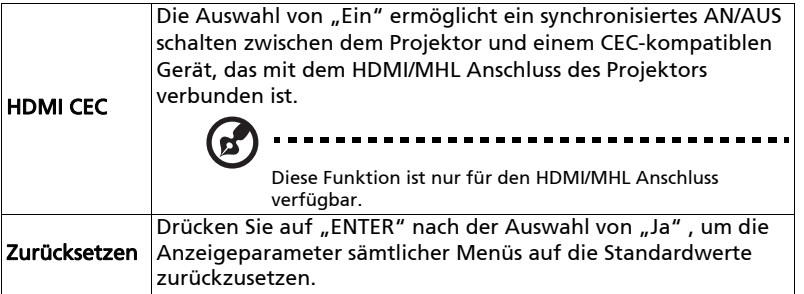

## <span id="page-37-0"></span>Verwaltung

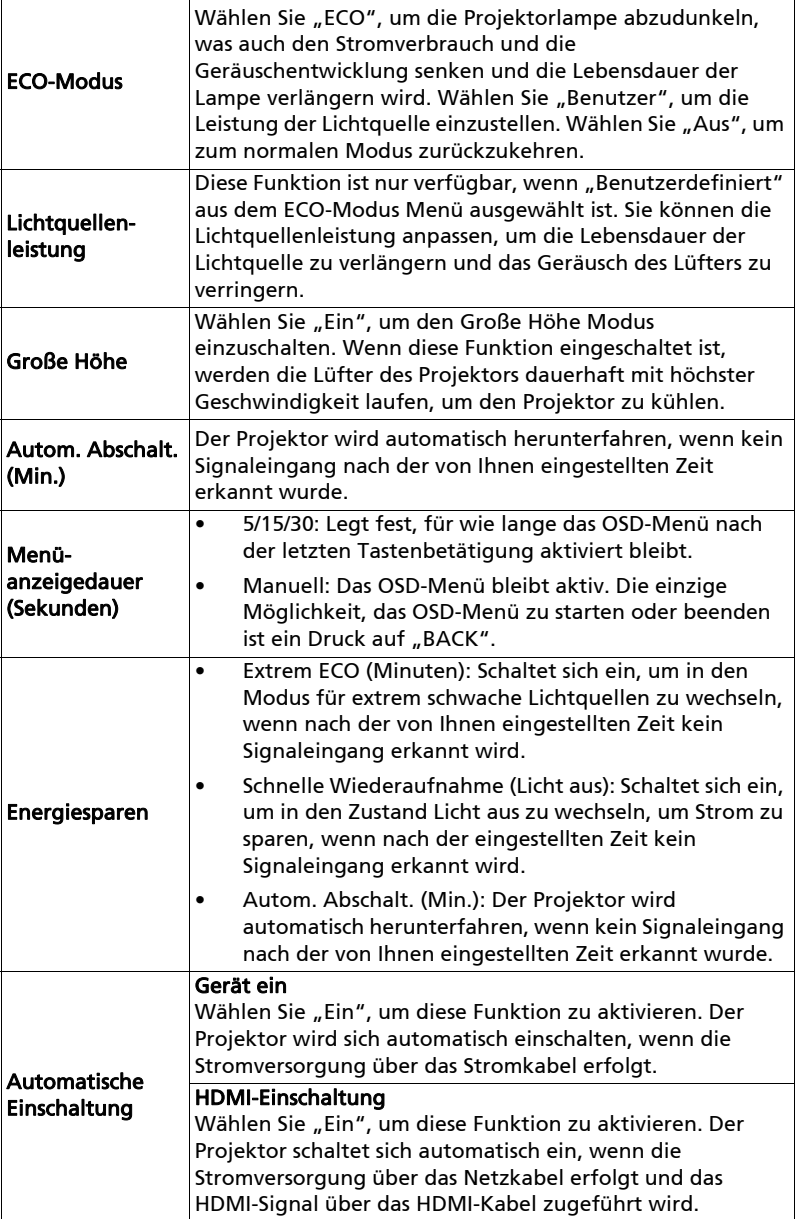

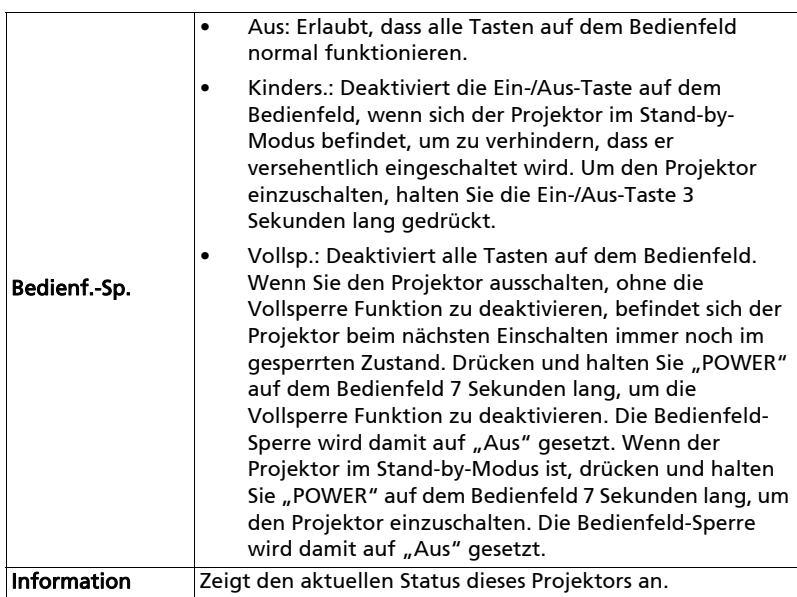

## <span id="page-39-0"></span>Audio

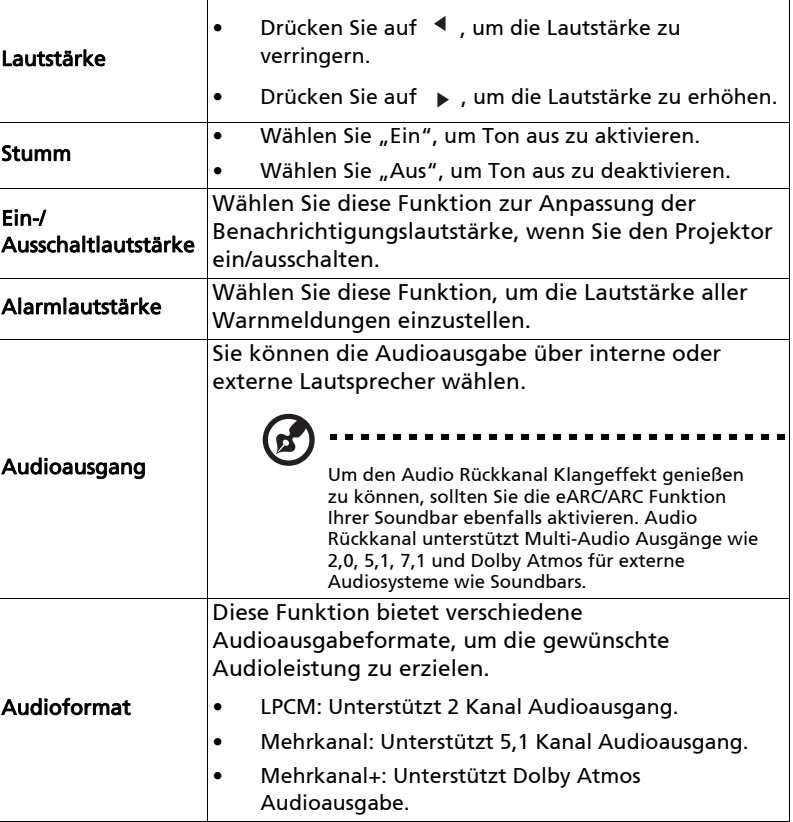

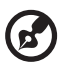

. . . . . .

Hinweis: Wenn sich die Audioausgabe oder das Audioformat ändert, wird das Bild neu synchronisiert.

Hinweis: Der interne Lautsprecher unterstützt das 2-Kanal LPCM Format. Andere Audioausgänge und Formate werden überbrückt.

Hinweis: Nur das "Mehrkanal+" Format leitet 192KHz Audio an eARC Empfänger weiter. Bitte vergewissern Sie sich, dass der Audioempfänger 192KHz Audio unterstützt.

<span id="page-40-0"></span>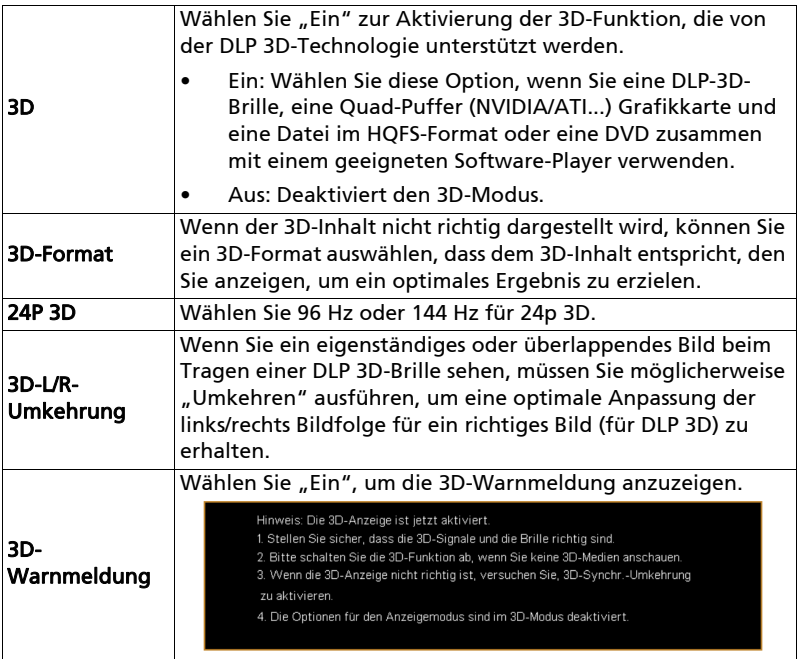

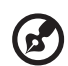

Hinweis: Unterstützte 3D Signal Timings:

 $\blacksquare$ 

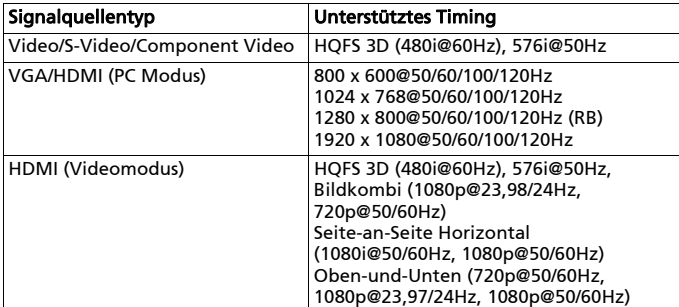

Es werden korrekte Einstellungen im Grafikkarten 3D-Anwendungsprogramm für die richtige 3D-Anzeige benötigt.

Hinweis: "3D-L/R-Umkehrung" und "3D Format" sind nur verfügbar, wenn "3D" aktiviert ist.

i i

## <span id="page-41-0"></span>Sprache

31

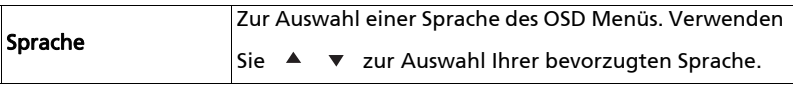

## <span id="page-42-0"></span>Acer Splash Downloader

## <span id="page-42-1"></span>Einleitung

Mit dem Acer Splash Downloader können Sie Ihr gewünschtes Bild auf einen Acer Projektor hochladen. Sie können das Bild als Startbild über dem OSD-Menü des Projektors auswählen.

### Systemanforderungen

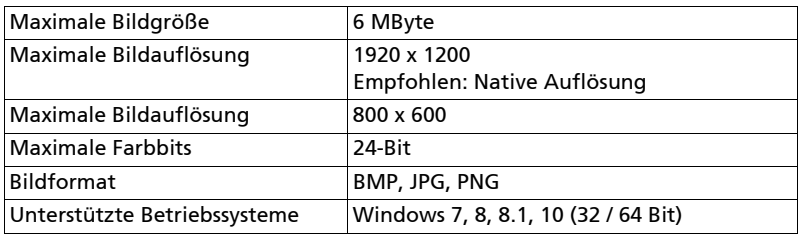

### <span id="page-42-2"></span>Verwendung des Acer Splash Downloader

### 1. Aufruf des Downloadmodus

Drücken Sie die POWER und MENU Tasten auf dem Bedienfeld gleichzeitig und stecken Sie das Netzkabel ein, bis die LED-Anzeige rot leuchtet.

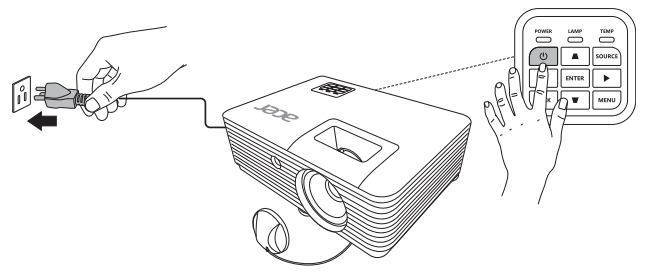

#### 2. Verbindung des Computers mit dem Projektor

Verwenden Sie ein USB-Kabel, um den Computer und den Projektor anzuschließen.

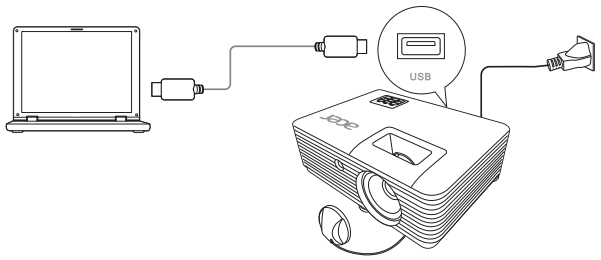

#### 3. Ausführen des Acer Splash Downloader Programms auf dem Computer

Wenn der Projektor nicht ordnungsgemäß an den Computer angeschlossen ist, wird die folgende Meldung angezeigt.

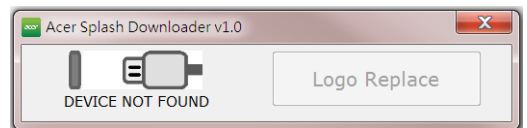

Wenn der Projektor den Computer erfolgreich angeschlossen hat, wird die folgende Meldung angezeigt. Drücken Sie zum Fortfahren auf "Logo Replace" (Logo ersetzen).

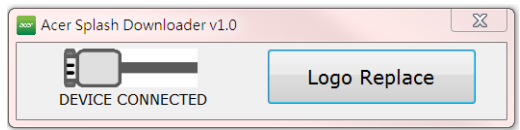

#### 4. Laden des Bildes

Wählen Sie zunächst die native Auflösung für den Projektor, indem Sie "PJ Native Resolution" (PJ Native Auflösung) einstellen und entscheiden, ob das Bild im Vollbildmodus oder in seinem ursprünglichen Seitenverhältnis angezeigt werden soll.

Drücken Sie auf "LoadImage" und wählen Sie ein Bild von Ihrem Computer aus.

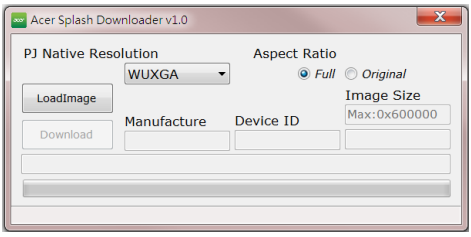

Jeutsch

Wenn das Bild erfolgreich geladen wurde, wird als Programmstatus "Load Image successfully" (Bild erfolgreich geladen) anzeigen.

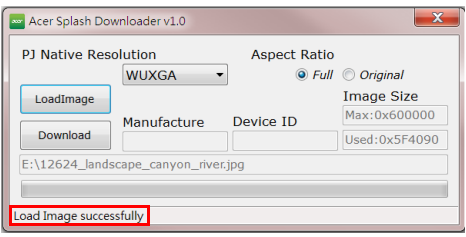

"Setting changed!! Please load image again." (Einstellung geändert!! Bitte Bild erneut laden) wird als Programmstatus angezeigt, wenn die PJ Native Auflösung oder das Seitenverhältnis nach erfolgreichem Laden des Bildes angepasst wird.

"Image size is over defined range" (Die Bildgröße liegt über dem definierten Bereich) wird als Programmstatus angezeigt, wenn das Bild zu groß ist, und "Load Image fail" (Bild laden fehlgeschlagen) wird angezeigt, wenn das Bildformat nicht unterstützt wird.

### 5. Das Bild auf den Projektor herunterladen

 $\mathbf{r}$ 

Drücken Sie auf "Download", um mit dem Herunterladen des Bildes auf den Projektor zu beginnen.

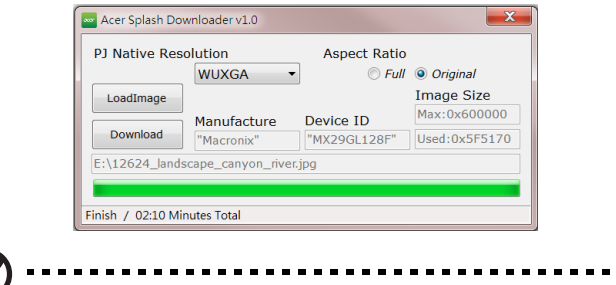

Hinweis: Wenn im Feld Hersteller- oder Geräte-ID "Unknown" (Unbekannt) angezeigt wird, befindet sich der Projektor nicht in einem für den Download geeigneten Status. Gehen Sie zurück zu Schritt 1 und versuchen Sie es erneut.

Nachdem das Bild erfolgreich heruntergeladen wurde, schaltet sich der Projektor automatisch aus (ruft den Standbymodus auf), und die Funktion Startbild im OSD-Menü wird auf "Benutzer" gesetzt.

# <span id="page-45-0"></span>Anhang

## <span id="page-45-1"></span>Fehlerbehebung

Falls Probleme mit dem Acer Projektor auftreten, sehen Sie bitte in der folgenden Fehlerbehebungsanleitung nach. Wenden Sie sich bitte an Ihren Händler oder das nächstgelegene Kundendienstzentrum, wenn Ihr Problem sich nicht beseitigen lässt.

#### Bildprobleme und Lösungen

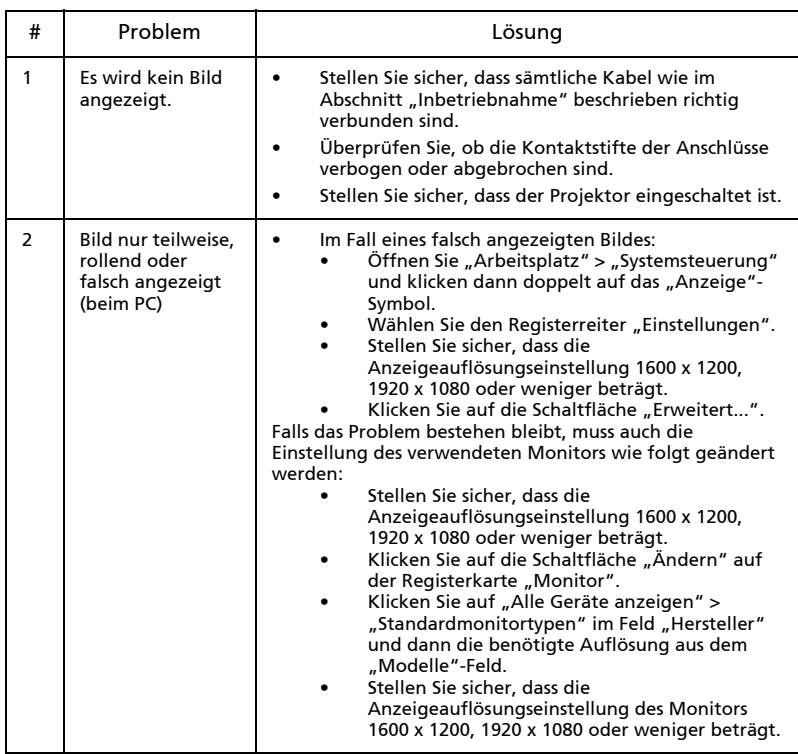

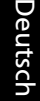

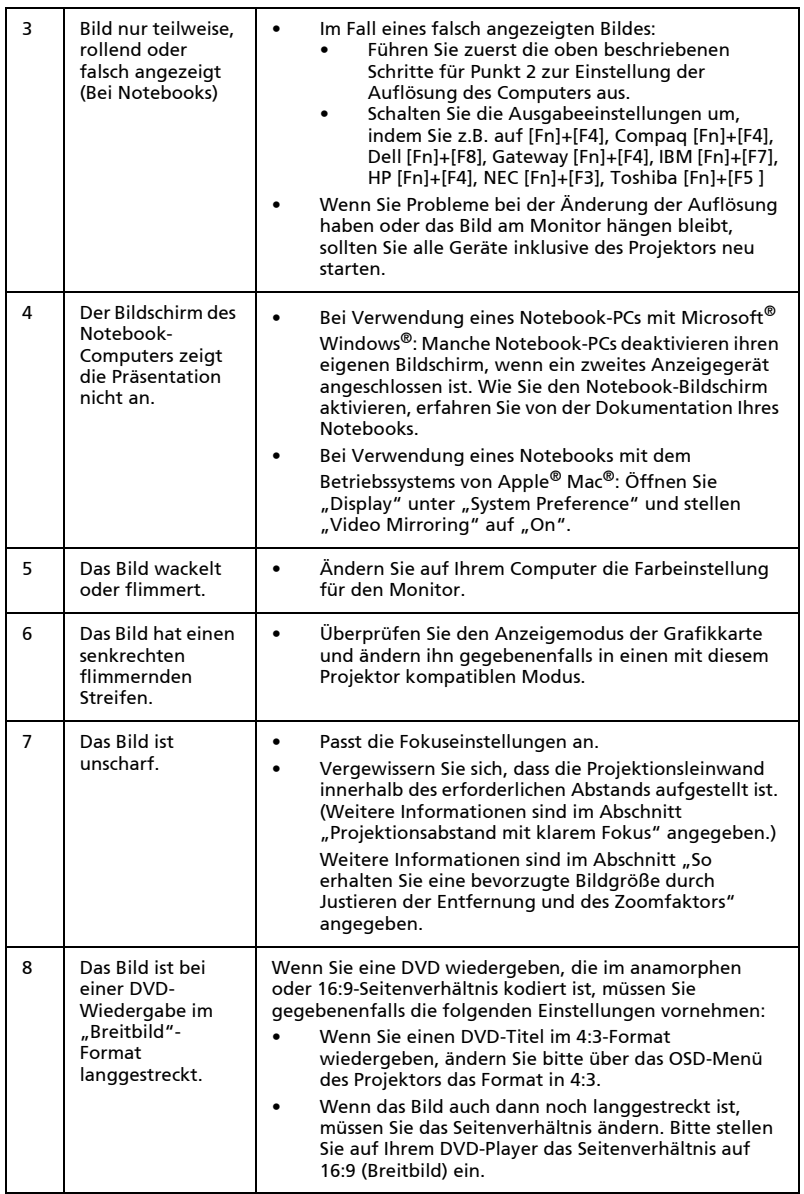

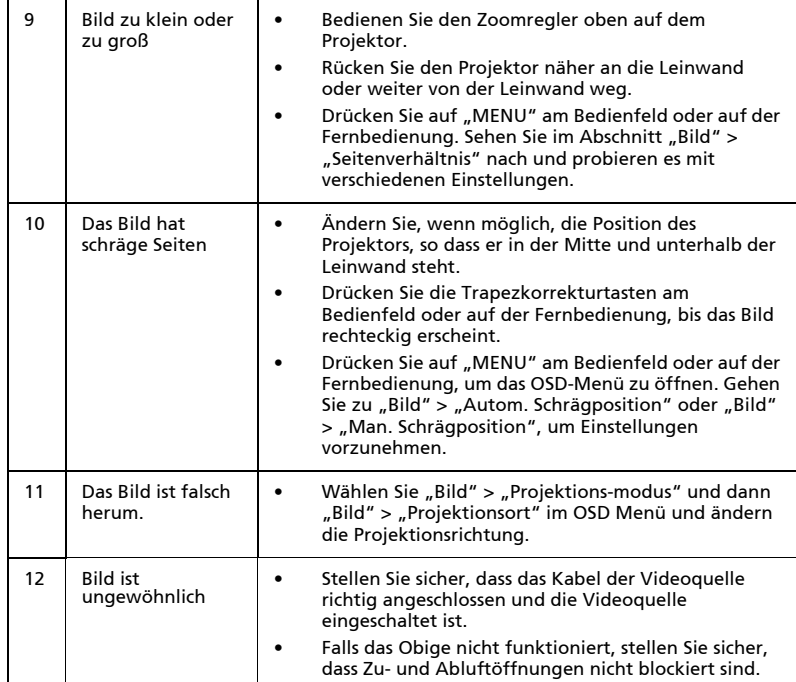

## Probleme mit dem Projektor

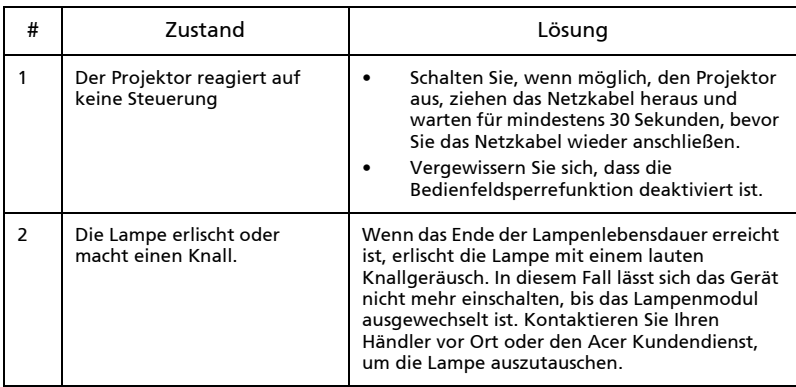

### OSD-Meldungen

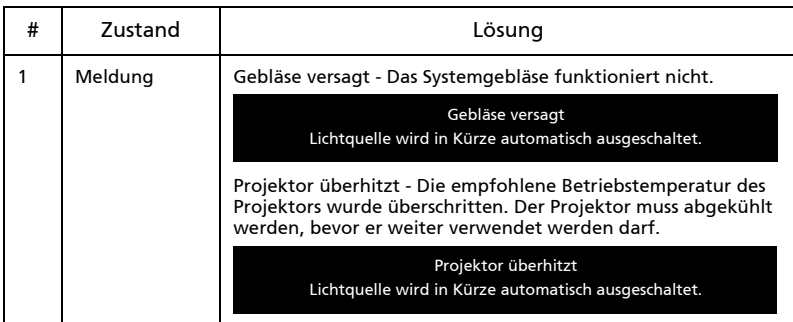

### <span id="page-49-0"></span>LED-Meldungen

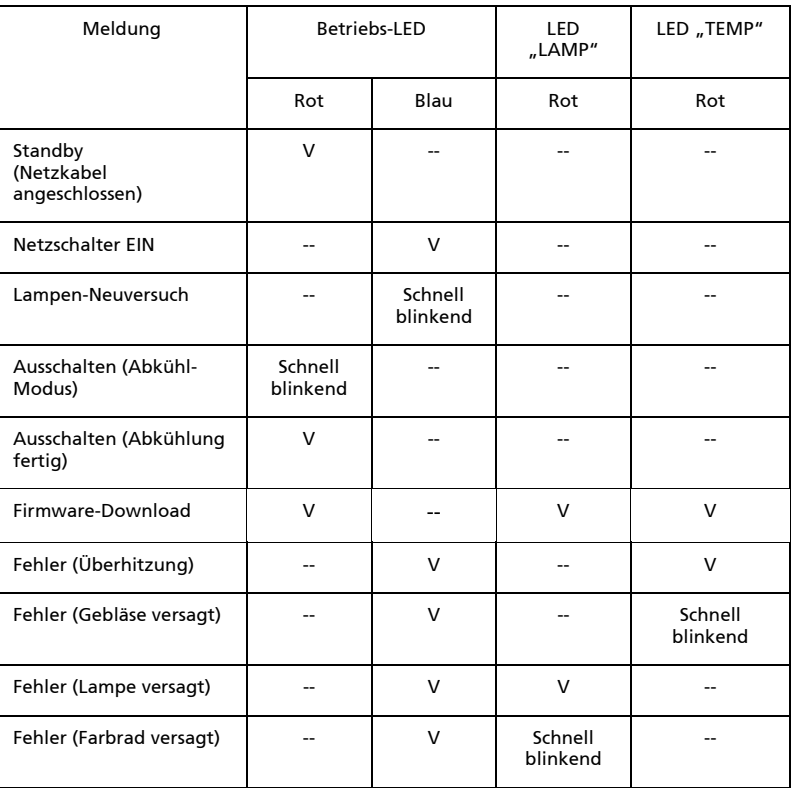

## <span id="page-50-0"></span>Deckenmontage

Möchten Sie den Projektor mit einer Deckenmontagevorrichtung installieren, dann folgen Sie bitte den nachstehenden Schritten:

1 Bohren Sie vier Löcher in eine solide, massive Stelle an der Decke und bringen dann die Montageplatte an.

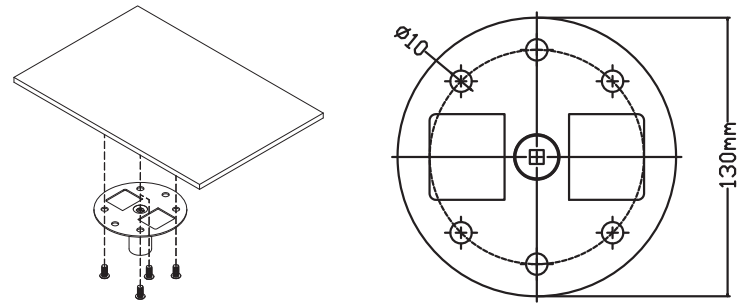

2 Wählen Sie die Längenkombination anhand der aktuellen Umgebung. (CM-01S beinhaltet nicht Typ 2 und Typ 3.)

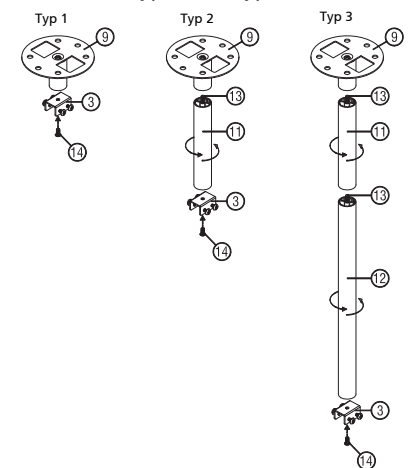

3 Typ 1: Für die Standardgröße verwenden Sie drei Halterungsschrauben, um den Projektor an der Deckenhalterung zu befestigen. Typ 2 und Typ 3: Alternativ dazu, für die größere Größe, verwenden Sie die Gleitverlängerungen für mehr Stützen.

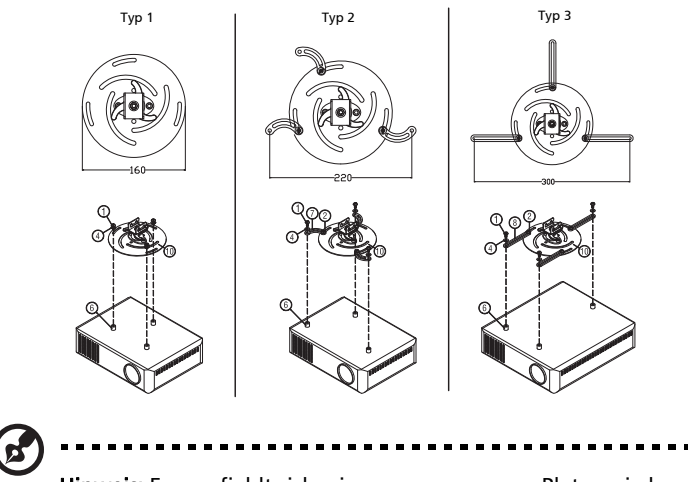

Hinweis: Es empfiehlt sich, einen angemessenen Platz zwischen der Halterung und dem Projektor zu halten, um eine ordnungsgemäße Wärmeverteilung zu ermöglichen.

4 Verbinden Sie den Hauptkörperstecker mit der Projektorhalterung (Abbildung 1) und schrauben Sie dann vier Schrauben (Abbildung 2) ein.

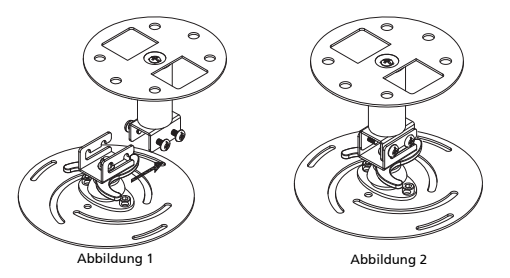

5 Stellen Sie den Winkel und die Positionierung wenn nötig ein.

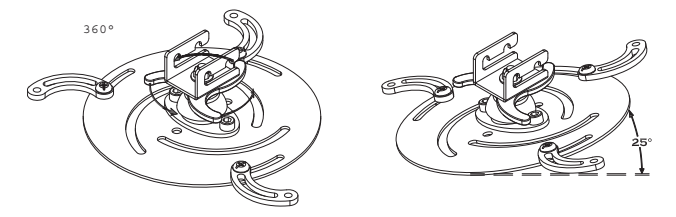

Deutsch

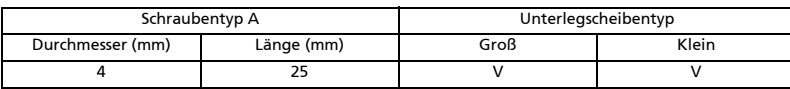

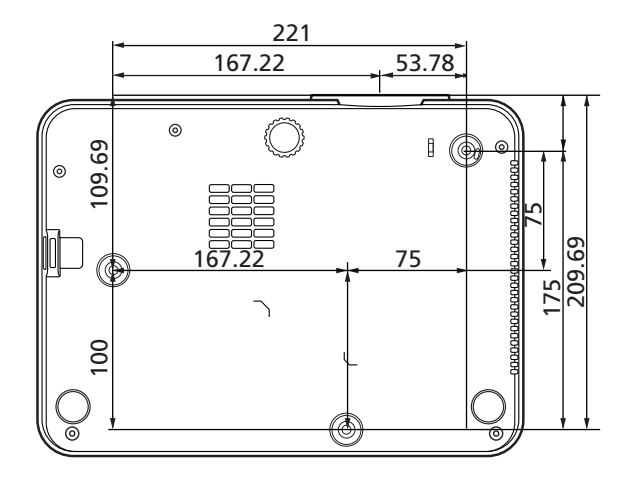

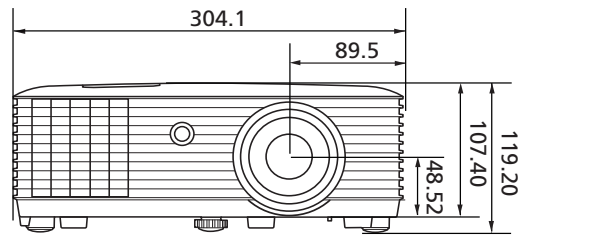

Einheit: mm

## <span id="page-53-0"></span>Technische Daten

Alle Daten können ohne Bekanntmachung geändert werden. Für endgültige Technische Daten lesen Sie bitte die Werbeunterlagen von Acer.

43

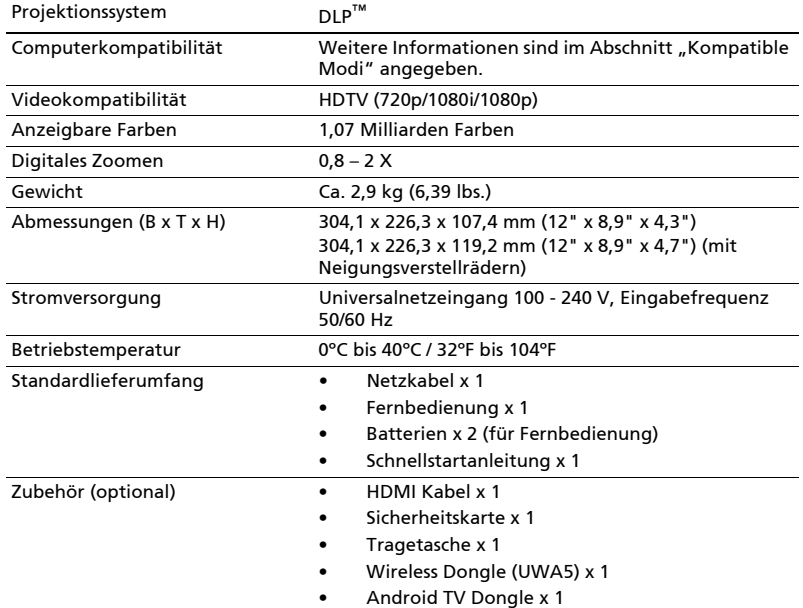

#### PL3510ATV/FL251/LU-P251F/PF-L251F/LR560ATV/ML-470ATV/ PL3510Z/HL6510ATV/HL6510Z/PL3511ATV/PL3512ATV/ HL6511ATV/HL6515ATV

<span id="page-54-0"></span>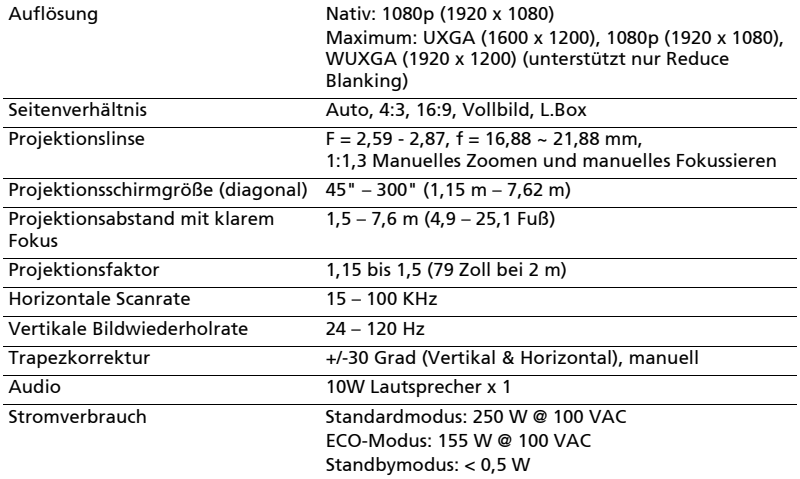

#### XL3510i/FL350/LU-P350F/PF-L350F/LR560i/ML-470i/XL3511i/ HL6510i/HL6511i

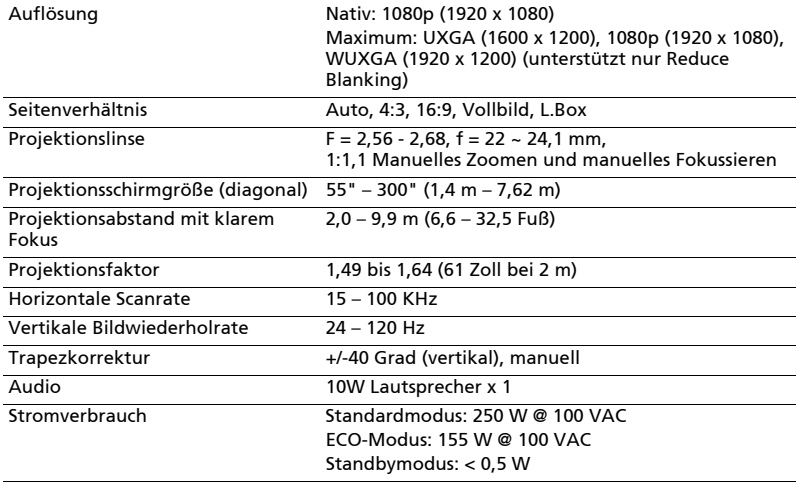

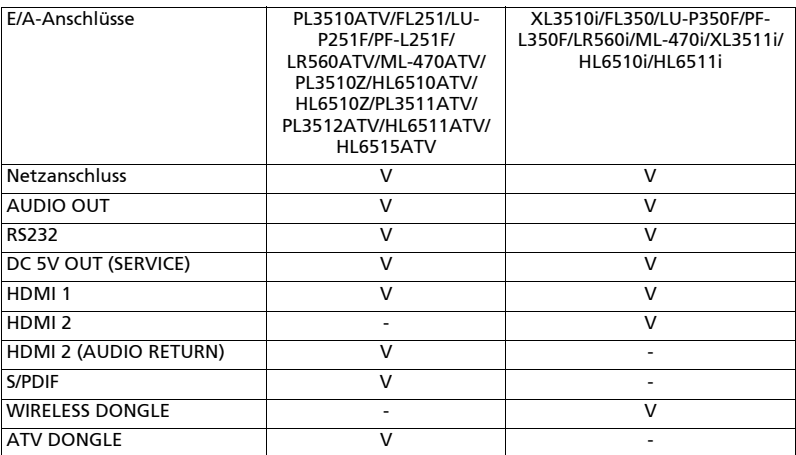

\* Das Design und die technischen Daten können ohne Ankündigung geändert werden.

## <span id="page-56-0"></span>Kompatible Modi

1 HDMI - PC-Signal

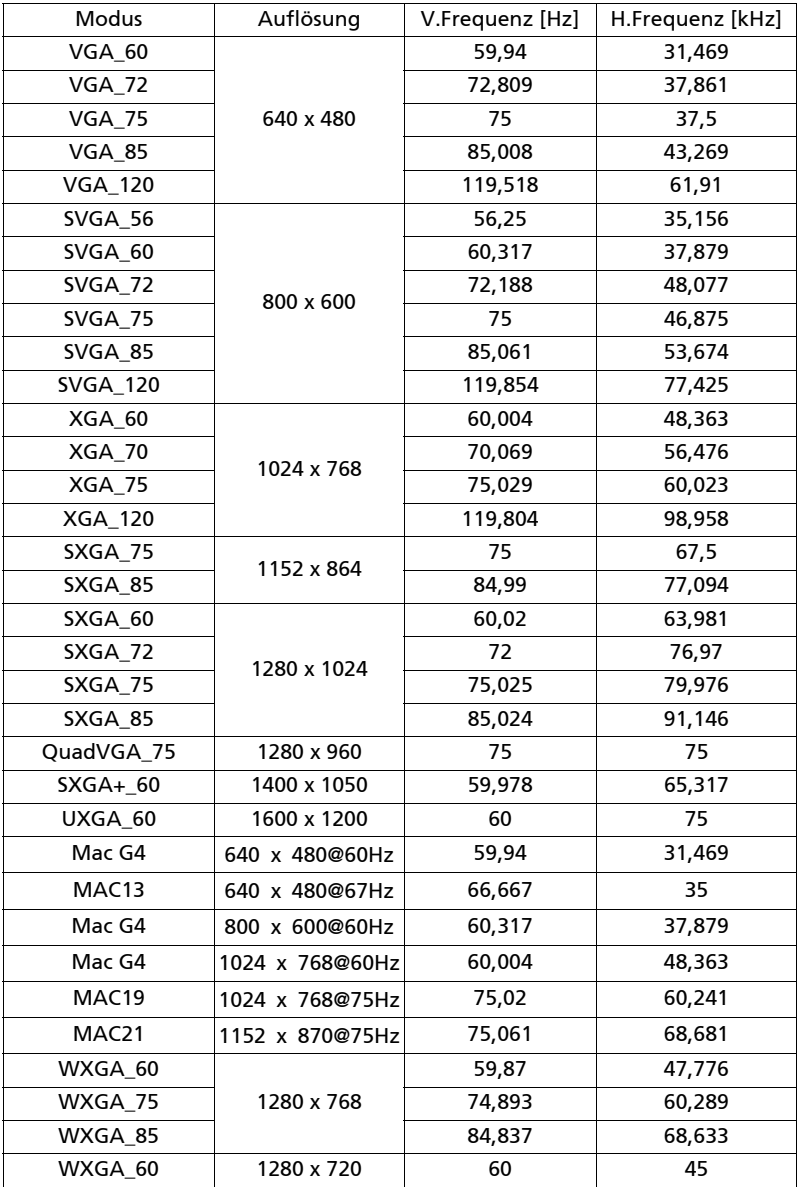

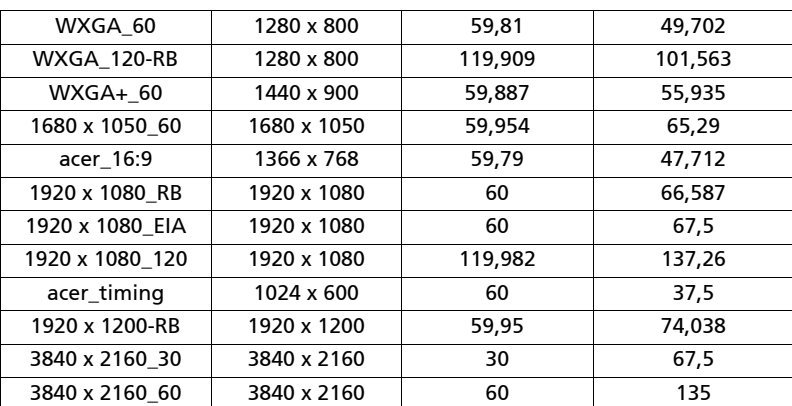

2 HDMI - Video-Signal

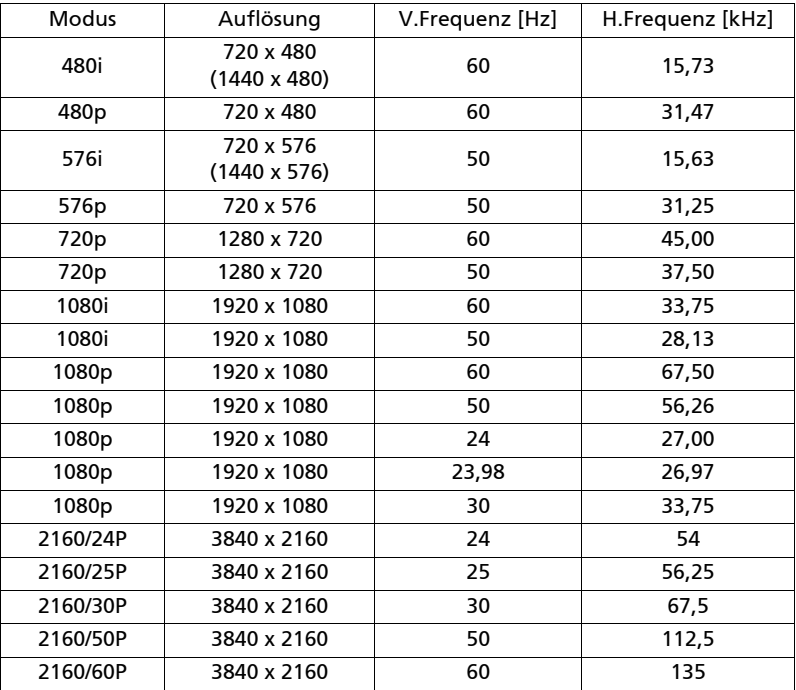

## <span id="page-58-0"></span>Bestimmungen und Sicherheitshinweise

### FCC-Erklärung

Dieses Gerät wurde geprüft und hat sich als mit den Grenzwerten für ein Digitalgerät der Klasse B gemäß Teil 15 der Bestimmungen der amerikanischen Bundesbehörde für das Fernmeldewesen FCC (Federal Communications Commission) konform erwiesen. Diese Grenzwerte geben einen angemessenen Schutz gegen schädliche Funkstörungen innerhalb von Wohngebäuden. Dieses Gerät erzeugt und verwendet Funkfrequenzenergie, die ausgestrahlt werden kann und bei unsachgemäßer, nicht der Anleitung des Herstellers entsprechender Installation und Verwendung schädliche Störungen des Rundfunkempfangs verursachen kann.

Es gibt jedoch keine Garantie, dass bei einer bestimmten Installation keine Störungen auftreten. Kommt es durch das Gerät zu Störungen im Radio- oder Fernsehempfang, was sich durch Ein- und Ausschalten des Geräts überprüfen lässt, sollte der Benutzer versuchen, die Störung durch eine oder mehrere der folgenden Maßnahmen zu beheben:

- Richten Sie Ihre Empfangsantenne neu aus, oder stellen Sie sie an einem anderen Ort auf.
- Vergrößern Sie den Abstand zwischen dem Gerät und dem Empfänger.
- Schließen Sie das Gerät an eine Steckdose an, die nicht von demselben Stromkreis wie die Steckdose des Empfängers versorgt wird.
- Wenden Sie sich an den Händler oder einen erfahrenen Radio-/ Fernsehtechniker.

### Hinweis: Abgeschirmte Kabel

Um weiterhin die Anforderungen der FCC-Bestimmungen zu erfüllen, müssen abgeschirmte Kabel bei allen Verbindungen mit anderen Computergeräten verwendet werden.

### Hinweis: Peripheriegeräte

Nur die Peripheriegeräte (Ein-/Ausgabegeräte, Endgeräte, Drucker etc.), die für die Konformität mit den Klasse B-Grenzwerten zertifiziert wurden, dürfen mit diesem Gerät verbunden werden. Der Betrieb mit nicht zertifizierten Peripheriegeräten kann Störungen im Radio- oder Fernsehempfang verursachen.

### Achtung

Durch Änderungen oder Modifikationen, die nicht ausdrücklich von dem Hersteller genehmigt wurden, kann die von der Federal Communications Commission erteilte Gerätebetriebsbefugnis des Benutzers ungültig werden.

### Operation conditions

Das Gerät darf keine schädlichen Störungen verursachen. Der Betrieb unterliegt den folgenden zwei Bedingungen: (1) Das Gerät darf keine schädlichen Störungen verursachen. (2) Das Gerät muss störfest gegen aufgenommene Störungen sein. Das betrifft auch solche Störungen, die unerwünschte Betriebszustände verursachen könnten.

### Hinweis: Für Benutzer in Kanada

Dieses Digitalgerät der Klasse B erfüllt alle Anforderungen der kanadischen Bestimmungen ICES-003.

### Remarque à l'intention des utilisateurs canadiens

Cet appareil numérique de la classe B est conforme a la norme NMB-003 du Canada.

Entspricht der russischen, ukrainischen, weißrussischen und marokkanischen Zertifizierung

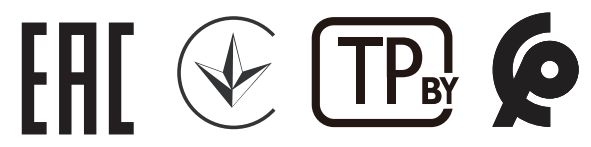

### Rechtliche Erklärung zu Funkgeräten

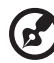

----------

Hinweis: Die folgenden rechtlichen Informationen gelten nur für Modelle mit drahtlosen LAN- und/oder Bluetooth-Funktionen.

### Allgemein

Das Produkt erfüllt alle Anforderungen der Hochfrequenz- und Sicherheitsstandards in allen Ländern bzw. Regionen, in denen seine drahtlose Nutzung genehmigt ist. Je nach den Konfigurationen enthält das Produkt möglicherweise drahtlose Funkgeräte (wie z.B. WLAN- und/oder Bluetooth-Module).

### Canada — Low-power license-exempt radio communication devices (RSS-247)

- a Ein CIM (Common Information Model)- Betrieb unterliegt den folgenden zwei Bedingungen: 1. Das Gerät darf keine schädlichen Störungen verursachen. 2. Das Gerät muss störfest gegen aufgenommene Störungen sein. Dies betrifft auch solche Störungen, die unerwünschte Betriebszustände verursachen könnten.
- b Betrieb im 2,4 GHz-Bereich Um Radiointerferenzen am lizenzierten Service zu verhindern, sollte dieses Gerät zur maximalen Abschirmung nur im Hause betrieben werden, bzw. unterliegt bei eine Außeninstallation einer Lizenzierung.

### Liste mit zutreffenden Ländern

Dieses Gerät darf nur unter strengster Einhaltung der Richtlinien und Beschränkungen im Land, in dem es eingesetzt wird, benutzt werden. Weitere Informationen erhalten Sie bei einer Stadtverwaltung in dem Land, in dem Sie das Produkt einsetzen. Eine aktuelle Länderliste finden Sie unter http://ec.europa.eu/enterprise/rtte/implem.htm.

### Informationen zum Recycling für die Vereinigten Staaten von Amerika

Acer ermutigt Besitzer von IT-Geräten, ihre Geräte verantwortungsvoll zu recyceln, wenn sie nicht mehr benötigt werden. Acer bietet Programme und Dienstleistungen an, um die Besitzer von Geräten bei diesem Prozess zu unterstützen.

Weitere Informationen zum Recycling von IT-Geräten finden Sie hier:

https://www.acer.com/ac/en/US/content/recycling